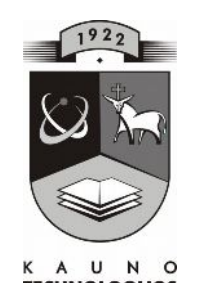

# **KAUNO TECHNOLOGIJOS**<br>KAUNO TECHNOLOGIJOS UNIVERSITETAS **INFORMATIKOS FAKULTETAS KOMPIUTERIŲ TINKLŲ KATEDRA**

Vitalija Vitkauskienė

# **INTERAKTYVIŲ TECHNOLOGIJŲ PANAUDOJIMAS TIESINIŲ NELYGYBIŲ SPRENDIMUI**

Magistro darbas

Recenzentas Vadovas Doc. dr. S. Maciulevičius Prof. R. Plėštys Prof. R. Plėštys 2008-05-19

2008-05-19

Atliko IFT 6 gr. stud. V. Vitkauskienė 2008-05-19

# **KAUNAS, 2008**

### **USAGE OF INTERACTIVE TECHNOLOGIES FOR SOLVING LINEAR INEQUALITIES**

#### **SUMMARY**

Solutions for linear inequalities are taught in the eight form in basic school. But there are still lack of examples that would greatly contribute to pupils' knowledge concerning solving tasks of linear inequalities. Usually they are being taught by explaining algorithm of solution of inequalities.

The most common mistakes pupils face proceed by multiplicating or divisioning both sides of inequality with the negative count. Also they face with difficulties expressing inequalities solutions in the linear counts or noting that according interval rules, because intervals are without end and the rest of counts can not be seen by them. One of the biggest problem – text's (problemic) tasks solutions. Even having ability to solve tasks of linear inequalities they are not able to adopt it practically. There are often maddening such mistakes in composing inequalities and writing the solutions. Also they often forget that method of inequality is appointed just to find solution for the text's tasks.

Solution for this problem – creation of interactive measures and applying them in the process of education. Integrated lessons of mathematics and IT are very interesting for the pupils, prompt logical thinking and promote their motivation. Regarding to this problem I created an interactive methodical material, that would greatly contribute to pupils' abilities to understand tasks connected to solving of linear inequalities and its algorithm solutions.

# **TURINYS**

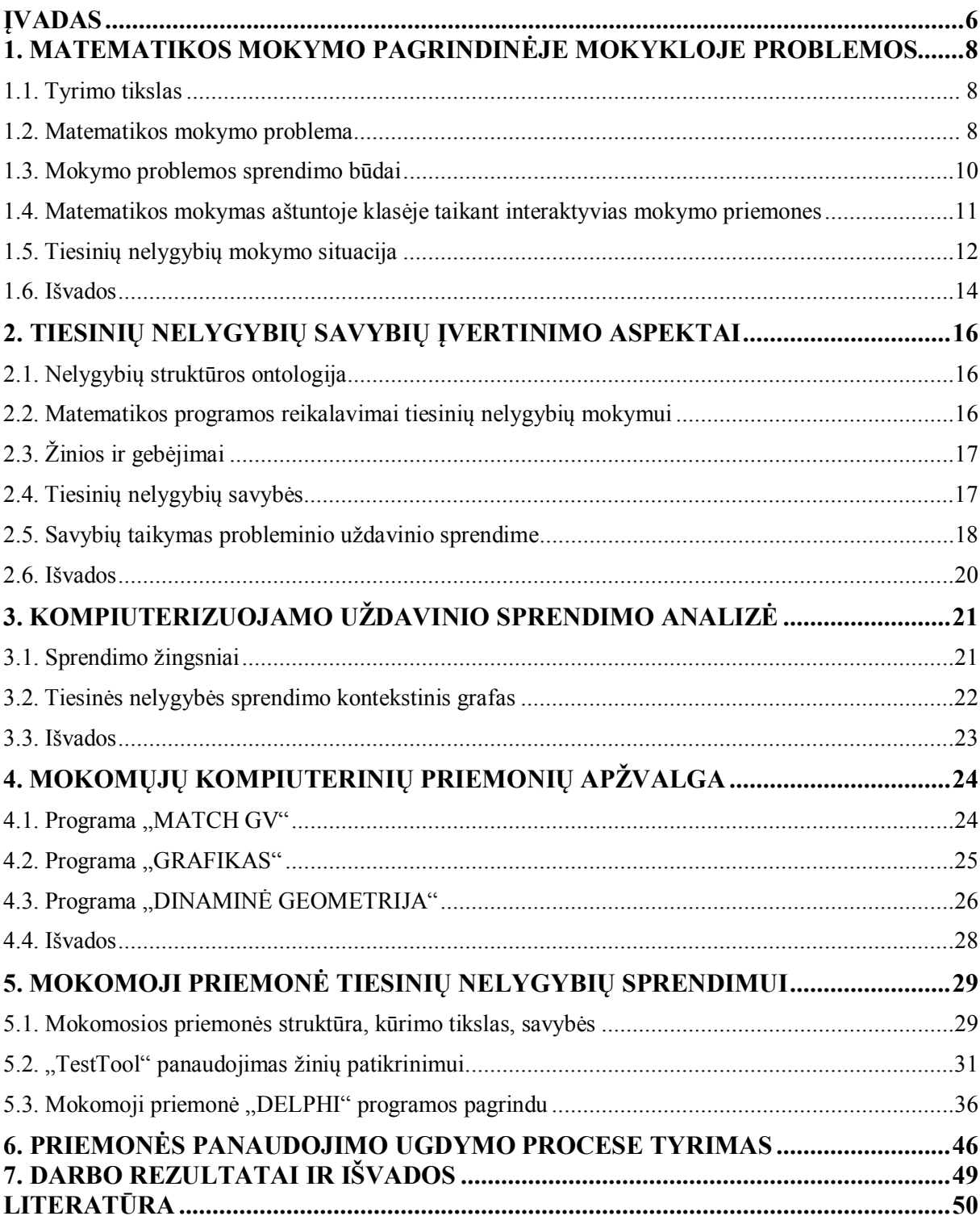

# **LENTELIŲ SĄRAŠAS**

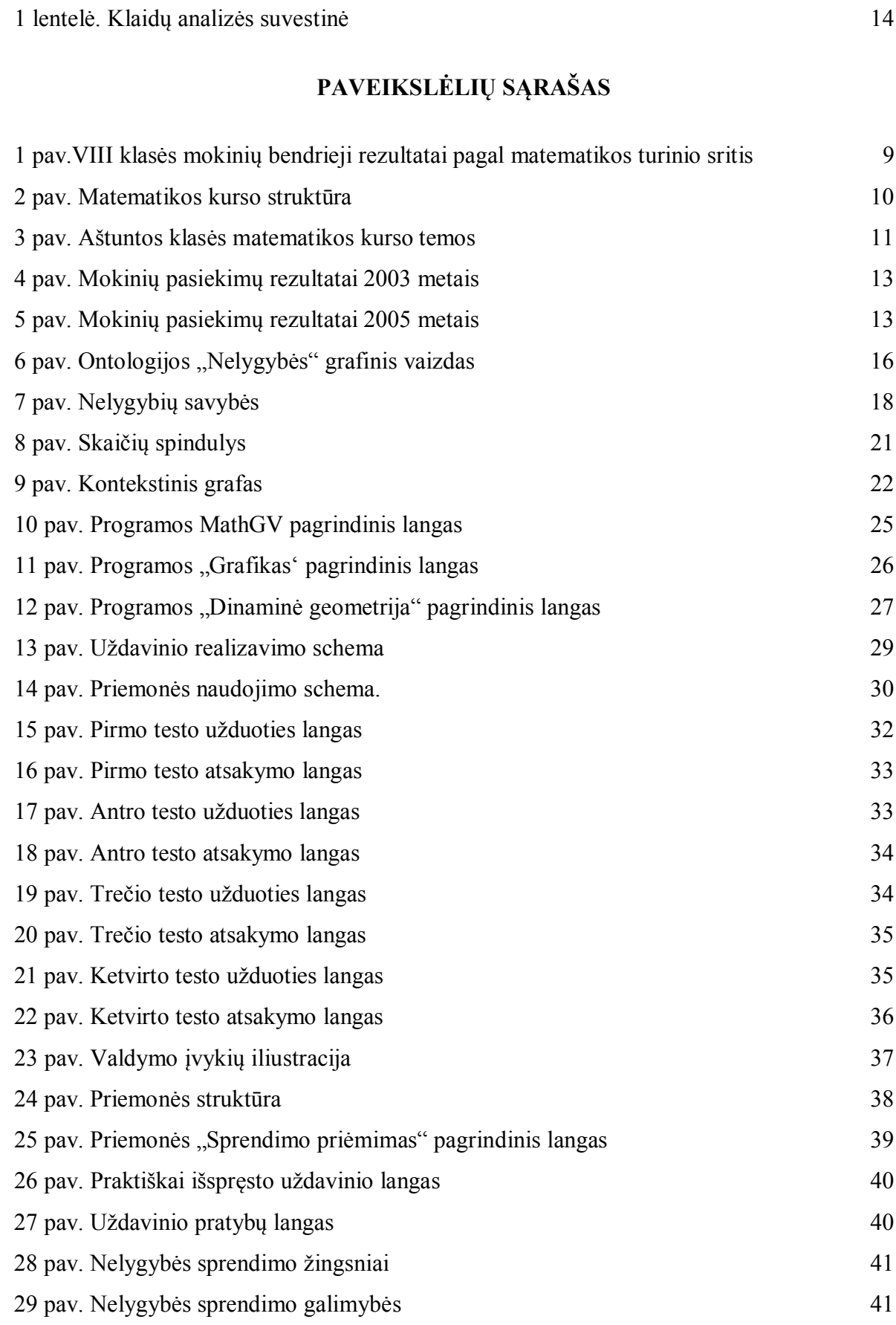

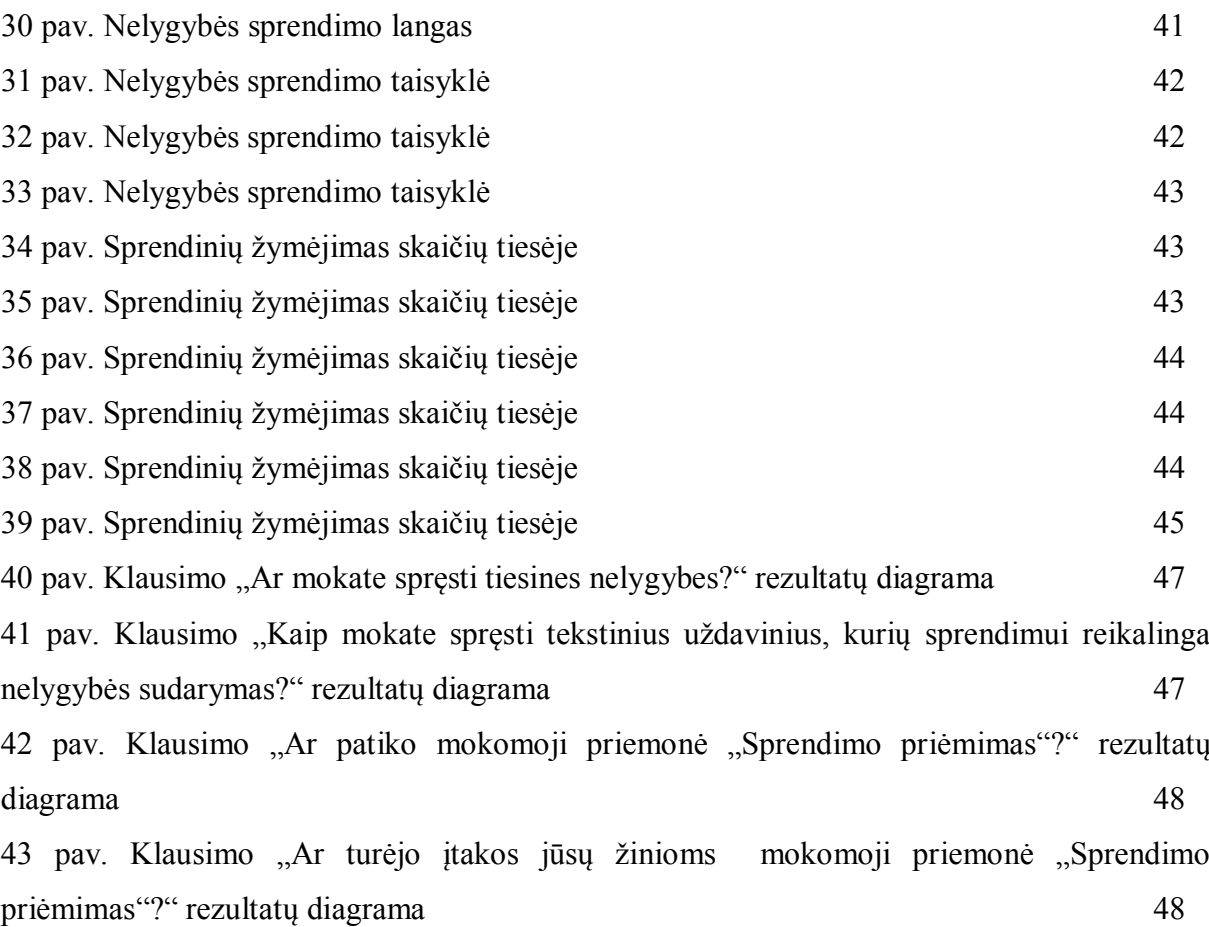

## <span id="page-5-0"></span>**ĮVADAS**

Šiuolaikinės mokyklinės matematikos žinios suvokiamos ne tik kaip faktai, sąvokos, teoremos ar standartiniai algoritmai, bet ir kaip geros matematikos supratimas. Žinios yra tikrai vertingos ir veiksmingos tik tuomet, jei mokinys jas supranta, geba interpretuoti ir taikyti, jei suvokia, kodėl mokosi matematikos, jei žinias susieja su praktika. Didėjant informacijos kiekiui ir tobulėjant informacinėms technologijoms vis svarbiau darosi ne tik įsiminti gausybę faktų, kiek atpažinti matematines situacijas ir jas pritaikyti praktikoje [2].

Vadovaujantis bendrosiomis programomis ir išsilavinimo standartais tiesinių nelygybių sprendimo pradedama mokyti penktoje klasėje, tačiau mokiniams reikia tik patikrinti ar skaičius yra paprasčiausios nelygybės sprendinys. Tačiau nelygybę spręsti vaikas pradeda jau tuomet, kai suvokia jį supantį pasaulį.

Pagrindinio ugdymo programoje išsamiai tiesinių nelygybių sprendimo mokoma ir analizuojama aštuntoje klasėje. Tačiau nėra pakankamai vaizdžių priemonių, kurios padėtų mokiniams geriau įsisavinti ir suvokti nelygybių sprendimą. Jas dažniausiai mokoma aiškinant nelygybių sprendimo algoritmą. Nors su tiesinių nelygybių sprendimu jau būna susipažinę, tačiau vis tiek iškyla didelių problemų. Mokiniai dažniausiai daro klaidas pritaikydami nelygybių savybes dauginant ar dalijant nelygybės abi puses iš neigiamo skaičiaus. Taip pat mokiniams sunku pavaizduoti nelygybės sprendinius skaičių tiesėje ar užrašyti intervalu, nes intervalai iki begalybės nėra realiai matomi. Didžiausia problema – tekstinių (probleminių) uždavinių sprendimas. Mokiniai, mokėdami spręsti tiesines nelygybes, nesugeba žinių pritaikyti praktikoje. Dažnai daromos klaidos nelygybių sudaryme bei sprendinių užrašyme. Pamirštama, kad sprendžiama nelygybė yra tik būdas surasti tekstinio uždavinio sprendiniams.

Vienas iš matematikos mokytojo tikslų – ugdyti gebėjimą matematiškai tirti problemas, rasti racionalius jų sprendimus (nagrinėti probleminę situaciją, formuluoti problemas, aiškinti jos esmę, rasti sprendimo būdą, jį realizuoti, numatyti galimus vienokio ar kitokio būdo pritaikymo rezultatus) [2].

Siekiant įgyvendinti šį tikslą, parengta kompiuterinė priemonė probleminio uždavinio sprendimui.

Darbo tikslas – ištirti matematikos mokymo problemas ir sukurti interaktyvią mokymo priemonę, kuri padėtų mokiniams aiškiai suprasti tiesinių nelygybių sprendimo algoritmą.

Darbo uždaviniai:

a) apžvelgti matematikos mokymo situaciją pagrindinėje mokykloje;

- b) išanalizuoti nelygybių savybes ir jų taikymą probleminių uždavinių sprendime;
- c) parengti kuriamos priemonės projektą;
- d) sukurti priemonę nelygybių sprendimo vaizdavimui;
- e) išbandyti interaktyvią priemonę matematikos pamokoje.

# <span id="page-7-0"></span>**1. MATEMATIKOS MOKYMO PAGRINDINĖJE MOKYKLOJE PROBLEMOS**

#### <span id="page-7-1"></span>*1.1. Tyrimo tikslas*

Tyrimo tikslas – apžvelgti matematikos mokymo privalumus ir trūkumus šiandieninėje pagrindinėje mokykloje, įvardinti problemas, pateikti problemos sprendimo metodus; apžvelgti nelygybių mokymo metodiką, susidariusias problemas; pateikti problemos sprendimo būdus ir priemones.

#### <span id="page-7-2"></span>*1.2. Matematikos mokymo problema*

Matematika – sudėtinga ir daugiaplanė žmogaus intelektualios veiklos sritis [2]. Matematika yra:

- mokslo, technologijų ir kasdienio žmogaus gyvenimo įrankis;
- patirties analizės įrankis;
- · svarbi bendrosios žmonijos kultūros dalis, kultūros šaltinis;
- · sudėtinė šiuolaikinė bendravimo kalbos dalis, naudojama perduoti tiksliai informacijai.

Matematinių uždavinių sprendimas turi tobulinti racionalaus mąstymo, minčių reiškimo, intuicijos įgūdžius. Taip pat būtina nuolat pabrėžti matematikos praktinę vertę. Mokyklinis matematinis švietimas turi garantuoti, kad mokiniai sąmoningai ir tvirtai įsisavintų sistemą praktinių matematinių žinių ir įgūdžių, būtinų kasdieniniame gyvenime bei pakankamų tiek gretimų dalykų mokymuisi, tiek tolimesnėms studijoms ar darbinei veiklai [2].

Analizuojant 2003 ir 2005 metų nacionalinius mokinių pasiekimų tyrimus buvo pastebėta, kad mokiniams sunkiau sekėsi spręsti sąlyginio turinio uždavinius nei nesąlyginio. Nors algebros uždavinius mokiniai pradeda spręsti jau pradinėse klasėse ir toliau tęsia aukštesnėse klasėse, tačiau tyrimo rezultatai rodo, kad abstraktaus mąstymo reikalaujanti sritis mokiniams sunkiausiai sekasi. "Tai paneigė paplitusią nuomonę, jog realaus turinio uždaviniai turėtų būti lengviau sprendžiami, nes jie artimesni mokinio kasdienei patirčiai" [7]. Algebros, funkcijos ir sąryšio srities uždavinius tik apie 30% tyrimuose dalyvavusių mokinių sprendė teisingai. Mokiniams reikėjo apskaičiuoti algebrinio reiškinio reikšmę, išspręsti nesudėtingą nelygybę. Žodinių uždavinių sprendimo analizė parodė, kad gana rimta problema – klaidingo veiksmo pasirinkimas, veiksmų eilės painiojimas.

Analizuojant 2005 metų nacionalinius mokinių pasiekimų tyrimus pagal matematikos ugdymo turinio sritis, pastebėta, kad mokiniams sunkiausiai sekėsi algebros srities uždaviniai (1 pav.), nors dauguma buvo vieno ar dviejų sprendimo žingsnių.

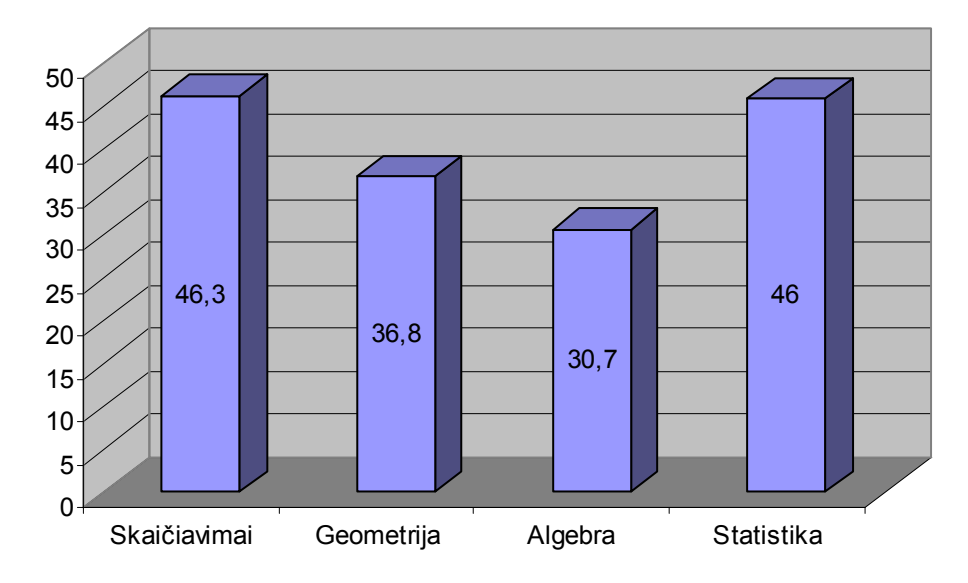

*1 pav. VIII klasės mokinių bendrieji rezultatai pagal matematikos turinio sritis ( testo taškai % )*

2005 metų nacionalinius mokinių pasiekimų tyrimuose pastebėta, kad mokinių procedūriniai įgūdžiai nėra pakankami, todėl žodinius uždavinius, kuriems išspręsti reikia taikyti lygties ar nelygybės modelį, mokiniai sprendžia sunkiai[8].

Remiantis užsienio šalių patirtimi, efektyviausias problemos sprendimo būdas – integruoto ugdymo proceso organizavimas. Šiandieninėje pagrindinėje mokykloje labai svarbu ugdyti sąmoningą, atvirą naujoms technologijoms, gebantį žinias sieti su praktika žmogų. Matematika – svarbus gamtos mokslų ir technologijų įrankis.

Tobulėjant informacinėms technologijoms, matematiniai metodai vis dažniau taikomi fiziniuose, humanitariniuose ir visuomenės moksluose. Matematinių žinių, matematinių metodų ir matematikos mokymo reikšmė ypač išaugo kuriantis informacinei visuomenei. Daugeliu atvejų matematika atlieka universalios mokslo kalbos funkciją [3].

Organizuojant ugdymą pagrindinėje mokykloje, didelis dėmesys skiriamas integruoto ugdymo proceso organizavimui. Mokinys turi suprasti ne tik kiekvieno mokomojo dalyko esminius aspektus, bet mokėti juos taikyti praktikoje ir sieti su gyvenimiškų problemų sprendimu. Įvairių dalykų mokytojai turi sudaryti situacijas ir problemas, kurioms išspręsti prireiktų bendro ar grupinio moksleivių darbo, gebėjimo naudotis technika (ypač kompiuteriu), atlikti tyrimus, matematiškai modeliuoti susidariusias situacijas, o ne vien mechaniškai taikyti žinais.

Pradinės ir pagrindinės mokyklinės matematikos mokymo turinys sudaro bazinį matematikos kursą [2]. Šis kursas patogumo dėlei yra suskirstytas į pagrindinius devynis skyrius, kurie pavaizduoti 2 paveiksle.

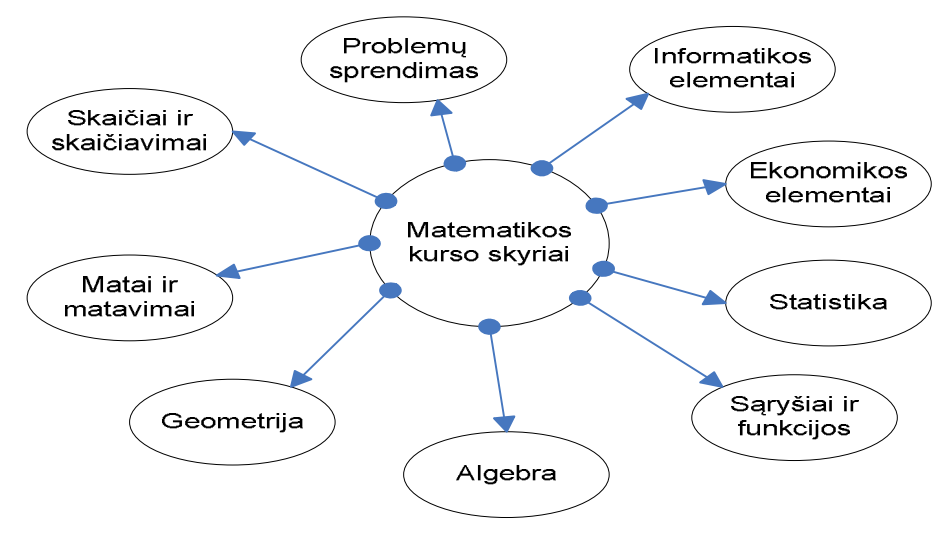

*2 pav. Matematikos kurso struktūra*

#### <span id="page-9-0"></span>*1.3. Mokymo problemos sprendimo būdai*

Skatinant aktyvų integruotą ugdymo proceso organizavimą, tikslinga mokiniams parodyti, kaip kituose dalykuose ar realiame pasaulyje iškilusios probleminės situacijos atsispindi matematikoje. Pvz., radioaktyvusis skilimas, populiacijų augimas, archeologinių radinių amžiaus nustatymas modeliuojami rodiklinėmis funkcijomis, kurių savybės nagrinėjamos matematikoje; problemos, iškilusios Niutonui ir Leibnicui, nustatant momentinį greitį ir kreivės liestinės krypties koeficientą, paskatino funkcijos išvestinės sąvokos suformulavimą ir funkcijų savybių tyrimus. Matematikos metodų universalumas geriausiai išryškėja, kai jie taikomi kitų dalykų uždaviniams (problemoms) spręsti. Fizikoje, informatikoje, ekonomikoje, biologijoje, chemijoje, geografijoje ir kituose mokomuosiuose dalykuose vartojamos tos pačios matematinės sąvokos ir operacijos, jų savybės, tik taikymo kontekstas yra skirtingas [3]. Matematikos ir kitų dalykų mokytojai turi kartu aptarti, kaip jie pateiks medžiagą savo dalyko pamokose, kaip atskleis moksleiviams ryšius tarp metodų ir sąvokų, apibrėžimo, taikymo, interpretavimo įvairiuose moksluose. Kartais mokytojai gali kartu išaiškinti naują sąvoką ar išmokyti naujo sprendimo būdo.

Integruotas ugdymas suteikia daugiau galimybių mokinio fizinėms, intelektinėms ir meninėms savybėms tobulinti, siekti darbo kokybės, kad ugdytinis išmoktų analizuoti savo veiksmus, pamatuoti galimybes, imtųsi savikūros, tinkamai pasirengtų būsimai profesijai ir gyvenimo netikėtumams.

Labai panašios ir integralios matematikos ir informacinių technologijų didaktinės nuostatos, todėl šiuos du mokomuosius dalykus galima efektyviai panaudoti mokinių integruotam ugdymui. Juo labiau, kad tyrimais įrodyta jog informacija mūsų smegenis pasiekia akimis (87 %), ausimis (9 %) ir kitomis juslėmis (4 %) .

Matematikos mokytojui, siekiančiam mokiniams sukurti gerą aplinką, turėtų rūpėti naujos informacinės priemonės, be kurių neįmanoma demonstruoti sudėtingesnių dalykų, organizuoti įgūdžių automatizavimo [1].

#### <span id="page-10-0"></span>*1.4. Matematikos mokymas aštuntoje klasėje taikant interaktyvias mokymo priemones*

Aštuntos klasės matematikos kursą sudaro 12 temų pavaizduotų 3 pav. Analizuojant šiame kurse pateiktą teorinę medžiagą, mokomuosius pratimus bei mokomąsias kompiuterines priemone, pastebėta, kad trūksta interaktyvių mokomųjų užduočių, žaidybinių mokymosi elementų, kurie skatintų mokinių mokymosi motyvaciją, sąlygotų aukštesnį suvokimo lygį.

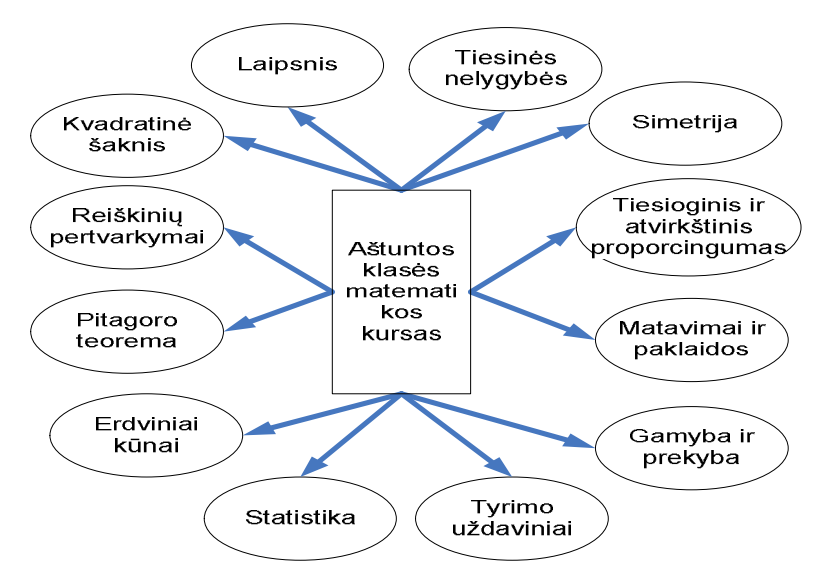

*3 pav. Aštuntos klasės matematikos kurso temos*

Internetiniame puslapyje [www.emokykla.lt](http://www.emokykla.lt/) yra siūloma įvairių mokomųjų interaktyvių kompiuterinių priemonių, kurios naudojamos ugdymo proceso paįvairinimui, motyvacijos skatinimui, temų vaizdžiam įsisavinimui. Šioje svetainėje matematikos mokymui aštuntoje klasėje siūlomos interaktyvios kompiuterinės priemonės:

- 1) Autograph 2.0 dinaminė programa tinkanti grafikų, koordinačių geometrijos, statistikos ir tikimybių atvaizdavimui. Grafikų skyrius turi keturis pagrindinius objektų tipus: lygtys, koordinačių taškai, grupės, dvivalenčių duomenų aibė. Statistikos ir tikimybių skyriuje naudojami grupiniai duomenys;
- 2) Everyday Mathematics priemonė skirta matematikos mokymuisi. Joje yra pateikti septyni skirtingi kursai: aritmetika, algebra, galimybės, statistika, geometrija ir

trigonometrija. Kiekvienas kursas susideda iš modulių, kurių kiekvienas apima 10 skirtingų uždavinių. Šią priemonę sudaro:

a) interaktyvi kompiuterizuota aplinka; aritmetikos pagrindai (veiksmai su dešimtainėmis trupmenomis ir procentais); apytikrės reikšmės (svorio, vidurkio, kiekio, garso, pinigų);

b) matavimo vienetai (ilgio, paviršiaus, garso, svorio, temperatūros, greičio) ir jų vertimas iš vienos matavimo sistemos į kitą; skaičiai su ženklais (ženklai, absoliuti reikšmė, trupmenos su skirtingais ženklais);

c) grafikai, diagramos ir lentelės; porcijos ir proporcijos; laipsniai ir šaknys;

d) linijos ir kampai (atkarpos, diametras, spindulys, kampų suma, paralelios ir stačios linijos);

e) dviejų matmenų figūros (perimetro paskaičiavimas, paviršiaus plotas);

f) paaiškinamas kiekvienas problemos sprendimo žingsnis; mokytojo vadovavimo sistema ir mokytojo gidas;

g) pagalba.

- 3) Grafikas šia programa pravartu pasinaudoti nagrinėjant tas matematikos temas, kurios susijusios su funkcijų grafikų braižymu ar grafiniu sprendimo metodu, pvz.: funkcijų grafikai, funkcijos grafiko transformacijos, funkcijos savybės; lygtys ir nelygybės, kai kurių lygčių ar nelygybių sistemos;
- 4) Mopi Math King 1.2 priemonė skirta matematikos mokymui 7-9 klasėse. Joje pateikiama 2600 uždavinių, kuriuos galima atnaujinti ir keisti. Mokiniai gali būti registruojami. Taip pat yra galimybė kurti savo užduotis, pridėti paveikslėlius, animaciją, įgarsinimą, atspausdinti užduotis popieriuje.

Daugiausiai galima rasti geometrijos temoms pritaikytų kompiuterinių priemonių. Tačiau galima pritaikyti ir kitoms temoms grafikų brėžimą. Šios kompiuterinės priemonės perkamos.

#### <span id="page-11-0"></span>*1.5. Tiesinių nelygybių mokymo situacija*

Nelygybes spręsti vaikas pradeda tuomet, kai lygina didesnis – mažesnis, geresnis – blogesnis ir t.t.. Pagrindinėje mokykloje nelygybių sprendimas prasideda penktoje klasėje, skyriuje "Nelygybės". Čia mokiniai supažindinami su paprasčiausių nelygybių sprendimo algoritmu. Jiems reikia atspėti duotos nelygybės sprendinį. Jau tuomet atsiranda problema, kuomet nelygybė turi be galo daug sprendinių. Tada sudėtinga juos išvardinti ir pavaizduoti.

Pagrindinio ugdymo programoje išsamiausiai nelygybių sprendimo mokoma ir analizuojama aštuntoje klasėje. Nors su tiesinių nelygybių sprendimu jau būna susipažinę,

tačiau vis tiek iškyla didelių problemų. Mokiniai dažniausiai daro klaidas pritaikydami nelygybių savybes dauginant ar dalijant nelygybės abi puses iš neigiamo skaičiaus. Taip pat mokiniams sunku pavaizduoti nelygybės sprendinius skaičių tiesėje ar užrašyti intervalu, nes intervalai iki begalybės nėra realiai matomi. Tai nėra baigtinė skaičių aibė.

2003 metų nacionalinių mokinių pasiekimų tyrimų dalykinėje ataskaitoje (4 pav.) teigiama, kad tiesinę lygtį išsprendė teisingai apie 65,1 % aštuntokų, pateikus mokiniams paprasčiausią nelygybę (pvz., 5x – 5 < 8) uždavinyje su pasirenkamuoju atsakymu teisingai išsprendė apie pusė aštuntokų (52,7 %). Didžiausia problema – tekstinių uždavinių sprendimas. Realaus turinio uždavinius, kuriems spręsti galima sudaryti lygtį arba nelygybę, teisingai sprendė nuo 4,6 % iki 58,9 % aštuntokų.

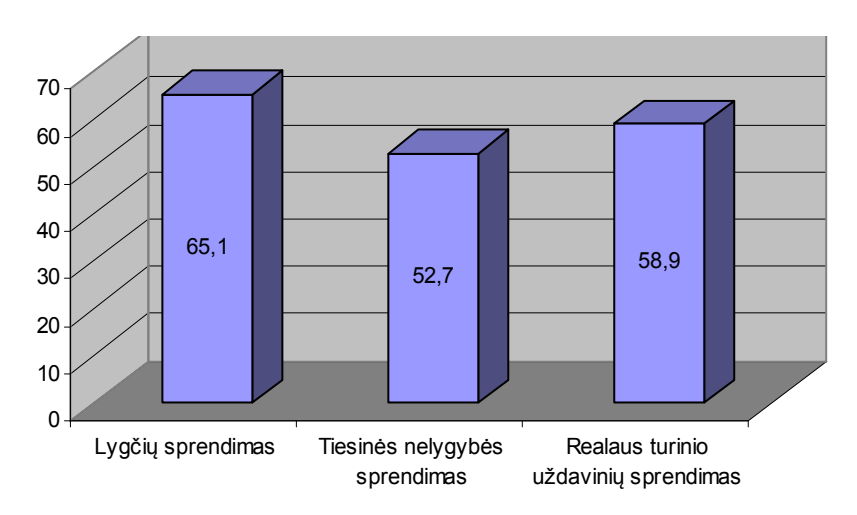

*4 pav. Mokinių pasiekimų rezultatai 2003 metais*

2005 metų nacionalinių mokinių pasiekimų tyrimų dalykinėje ataskaitoje (5 pav.) teigiama, kad geriausiai mokiniams sekėsi reiškinio reikšmės apskaičiavimas, o sunkiausiai realaus turinio uždavinių, kuriems reikia taikyti lygties ar nelygybės sprendimo modelį, sprendimas. Paprasčiausią tiesinę nelygybę teisingai išsprendė 44 % aštuntokų.

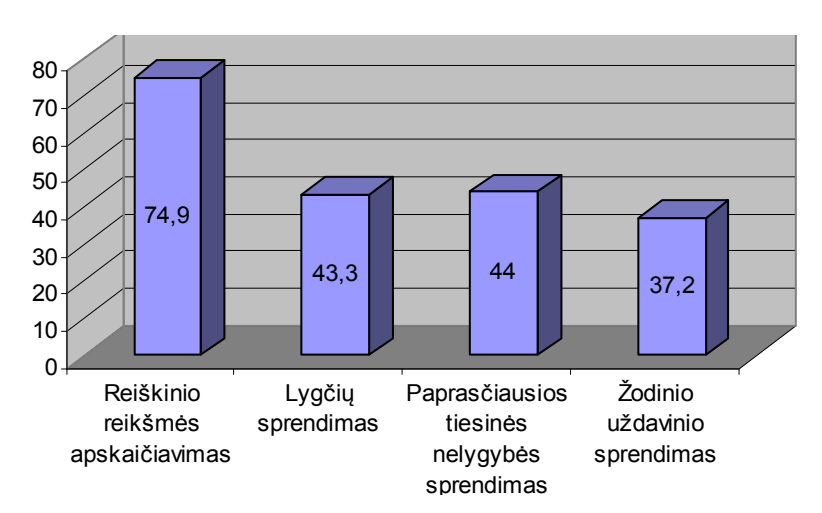

*5 pav. Mokinių pasiekimų rezultatai 2005 metais*

Mokiniai, mokėdami spręsti tiesines nelygybes, nesugeba žinių pritaikyti praktikoje. Dažnai daroma klaidų sudarant nelygybes bei užrašant sprendinius. Labai dažnai pamirštama, kad sprendžiama nelygybė yra tik būdas surasti tekstinio uždavinio sprendiniams.

Norint išsiaiškinti kas mokiniams sunkiausiai sekasi, nagrinėjant šią matematikos temą bei dažniausiai daromas klaidas, sprendžiant uždavinius, atlikta trijų mokyklų aštuntokų darbų analizę. Buvo pateikta spręsti tuos pačius nelygybių uždavinius. Taisant darbus, analizuojant daromas klaidas, sudaryta, žemiau pateikta, klaidų analizės 1 lentelė.

*<sup>1</sup> lentelė. Klaidų analizės suvestinė*

| Tiesinės<br>nelygybės                  | Nelygybės<br>sprendimo                                                       | Nelygybių savybių taikymas                                                       |                                                                                     |                                                                                         | Sprendinių<br>žymėjimas                                                         | Sprendinių<br>intervalo                                                                                                    |
|----------------------------------------|------------------------------------------------------------------------------|----------------------------------------------------------------------------------|-------------------------------------------------------------------------------------|-----------------------------------------------------------------------------------------|---------------------------------------------------------------------------------|----------------------------------------------------------------------------------------------------|
| sprendimo<br>žingsniai                 | algoritmas                                                                   | Prie abiejų<br>nelygybės<br>pusių<br>pridėti<br>(atimti)<br>skaičių              | Abi<br>nelygybės<br>puse<br>padauginti<br>(padalinti) iš<br>teigiamojo<br>skaičiaus | Abi<br>nelygybės<br>puses<br>padauginti<br>(padalinti)<br>iš<br>neigiamojo<br>skaičiaus | skaičių<br>tiesėje                                                              | užrašymas                                                                                                    |
| Daromos<br>klaidos                     | Aritmetinės<br>klaidos<br>pritaikant<br>reiškinių<br>prastinimo<br>taisykles | Daromos<br>tik<br>neatidumo<br>klaidos<br>(neteising as<br>skaičiaus<br>ženklas) | Daromos tik<br>neatidumo<br>klaidos<br>(veiksmuose<br>su<br>trupmenomis)            | Padauginę,<br>nepakeičia<br>nelygybės<br>ženklo                                         | Daro<br>klaidas kai<br>reiki<br>pažymėti<br>nelygybių<br>sistemy<br>sprendinius | Daro<br>klaidas<br>parinkdami<br>intervalo<br>skliaustus<br>(tekstiniams<br>uždaviniams<br>neteisingai<br>nurodo<br>sprendinių<br>aibe) |
| Kaip<br>dažnai<br>pasitaiko<br>klaidos | Dažnai                                                                       | Retai                                                                            | Retai                                                                               | Ypač<br>dažnai                                                                          | Dažnai                                                                          | Ypač dažnai                                                                                                    |

#### <span id="page-13-0"></span>*1.6. Išvados*

Analizuojant 2003 ir 2005 metų nacionalinius mokinių pasiekimų tyrimus, pastebima, kad visoms matematikos turinio sritims būdinga problema – daug mokinių atlikdami testą nesprendžia žodinių uždavinių, o juos sprendžiantys patiria sunkumų užrašydami sprendimus.

Pagrindinės mokyklos aštuntoje klasėje, nagrinėjant tiesinių nelygybių sprendimą, dažnai daromos klaidos taikant nelygybių savybes, t.y. dauginant ir dalijant abi puses iš neigiamo skaičiaus. Taip pat sunkai sekasi pavaizduoti sprendinius skaičių spindulyje bei užrašyti nelygybių sprendinius skaičių intervalu (nesuvokiama kada intervalas uždaras, kada atviras). Šios problemos sprendimas – interaktyvių priemonių kūrimas ir panaudojimas ugdymo procese. Integruotos matematikos ir informacinių technologijų pamokos mokiniams įdomios, skatina loginį mąstymą bei motyvaciją. Todėl atsižvelgiant į mokinių daromų klaidų analizę bei ieškant efektyvaus sprendimo būdo, suformuluotas darbo tikslas - parengti interaktyvią mokymo priemonę, kuri padėtų mokiniams aiškiai suprasti tiesinių nelygybių sprendimo algoritmą. Jį įgyvendinant, parengta interaktyvi priemonė probleminio uždavinio vaizdžiam sprendimui.

### <span id="page-15-0"></span>**2. TIESINIŲ NELYGYBIŲ SAVYBIŲ ĮVERTINIMO ASPEKTAI**

#### <span id="page-15-1"></span>*2.1. Nelygybių struktūros ontologija*

Ontologijos naudojamos kuriant dirbtinį intelektą, semantiniuose tinkluose, programų inžinerijoje, informacijos architektūroje. Informacinėse technologijose ontologija yra veikiantis konkrečios žinių srities modelis, sudarytas iš esybių ir sąryšių tarp jų. Dirbtinio intelekto srityje ontologija laikoma konceptualizacijų specifikacija, kuri padeda programoms ir žmonėms dalintis žiniomis.

Susipažinus su ontologijų kūrimo technologijomis ir jų taikymo galimybėmis sudaryta nelygybių struktūros ontologiją su Protégé 3.2.1 įrankiu. Nelygybėje svarbu jos struktūra ir nelygybės tipas. Pagrindinėje mokykloje mokoma spręsti tiesines, dvigubas tiesines, kvadratines nelygybes bei jų sistemas ir supažindinama su aukštesnio laipsnio nelygybių sprendimu. Nelygybių struktūrą sudaro kintamieji, nelygybių ženklai. Nuo nelygybės struktūros priklauso veiksmų eiga. Ontologijos "Nelygybės" grafinis vaizdas pateikiamas 6 pav.

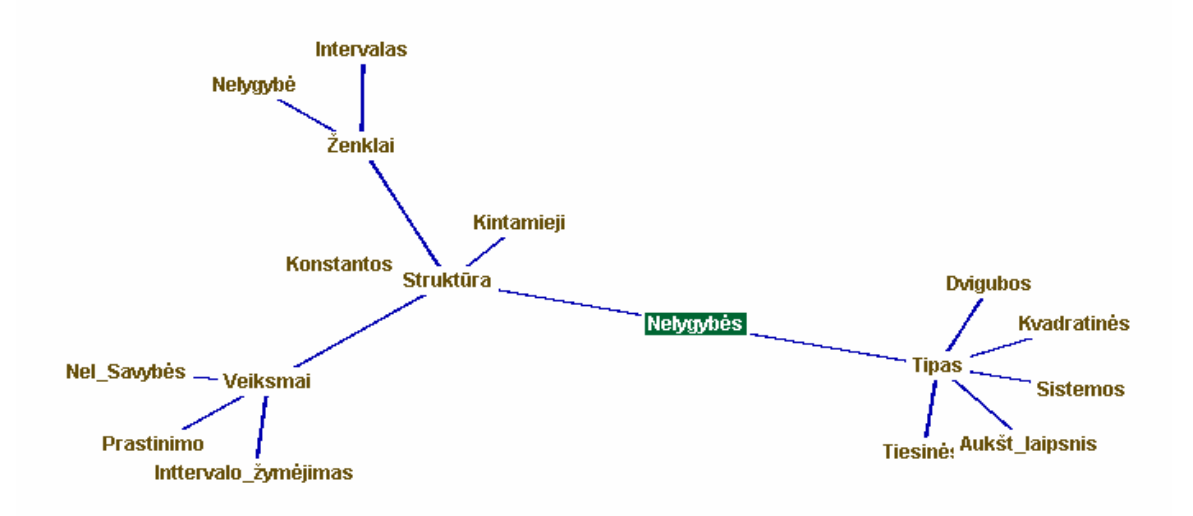

*6 pav. Ontologijos "Nelygybės" grafinis vaizdas*

#### <span id="page-15-2"></span>*2.2. Matematikos programos reikalavimai tiesinių nelygybių mokymui*

#### Minimalūs reikalavimais:

- · Suprasti sąvokas: nelygybė, nelygybės sprendinys.
- · Turėti supratimą apie grafinį nelygybių sistemų sprendimo būdą ir gebėti jį taikyti paprastiems uždaviniams spręsti.

#### Pagrindiniai reikalavimai:

- Suprasti savoka ekvivalenčios nelygybės.
- · Mokėti taikyti grafinį nelygybių sprendimo būdą.

#### Aukštesni reikalavimai:

- · Mokėti paaiškinti sąvokas: nelygybė, nelygybės sprendinys, ekvivalenčios nelygybės ir gebėti jomis naudotis argumentuojant uždavinių sprendimus.
- · Taikyti pagrindines nelygybių ekvivalentumo savybes uždaviniams spręsti.

#### <span id="page-16-0"></span>*2.3. Žinios ir gebėjimai*

- · Paprastų tiesinių nelygybių su vienų kintamuoju sprendimas;
- Nelygybių savybių taikymas;
- Ekvivalenčių nelygybių sudarymas;
- · Grafiko brėžimas;
- Sprendinių vaizdavimas;
- · Sprendinių intervalo užrašymas.

#### <span id="page-16-1"></span>*2.4. Tiesinių nelygybių savybės*

Pradedant dėstyti tema "Tiesinės nelygybės", pirmiausiai mokiniai supažindinami su pagrindinėmis sąvokomis, o tiesinės nelygybės sprendžiamos naudojantis tiesinių lygčių sprendimo algoritmu. Tiesinė nelygybė – kas tai?

Sąryšiai f(x) > g(x), f(x) < g(x), f(x) ≥ g(x), f(x) ≤ g(x) yra nelygybės su vienu kintamuoju x; čia f(x) ir g(x) - reiškiniai su vienu kintamuoju x.

Nelygybės sprendiniu vadinama kintamojo reikšmė, kuri nelygybę paverčia teisinga skaitine nelygybe. Išspręsti tiesinę nelygybę – reiškia rasti visus jos sprendinius arba įrodyti, kad duotoji nelygybė sprendinių neturi. Sprendžiant tiesines nelygybes, dažniausiai daromos klaidos taikant nelygybių savybes. Šios savybės yra panašios kaip ir tiesinių lygčių sprendimui naudojamos taisyklės, tačiau svarbiausia iš jų yra nelygybės daugyba arba dalyba iš neigiamo skaičiaus. Taikydami šią savybę, mokiniai dažniausiai daro klaidas nepakeisdami nelygybės ženklo priešingu.

4 pav. pavaizduotos nelygybių savybės:

1) prie teisingos skaitinės nelygybės abiejų pusių pridėję (arba atėmę) tą patį skaičių, gauname teisingą nelygybę.

- 2) teisingos skaitinės nelygybės abi puses padauginę (ar padaliję) iš to paties teigiamojo skaičiaus, gauname teisingą nelygybę.
- 3) teisingos skaitinės nelygybės abi puses dauginant (arba dalijant) iš to paties neigiamojo skaičiaus, nelygybės ženklas keičiasi priešingu.

Nelygybių savybės pavaizduotos 7 pav.:

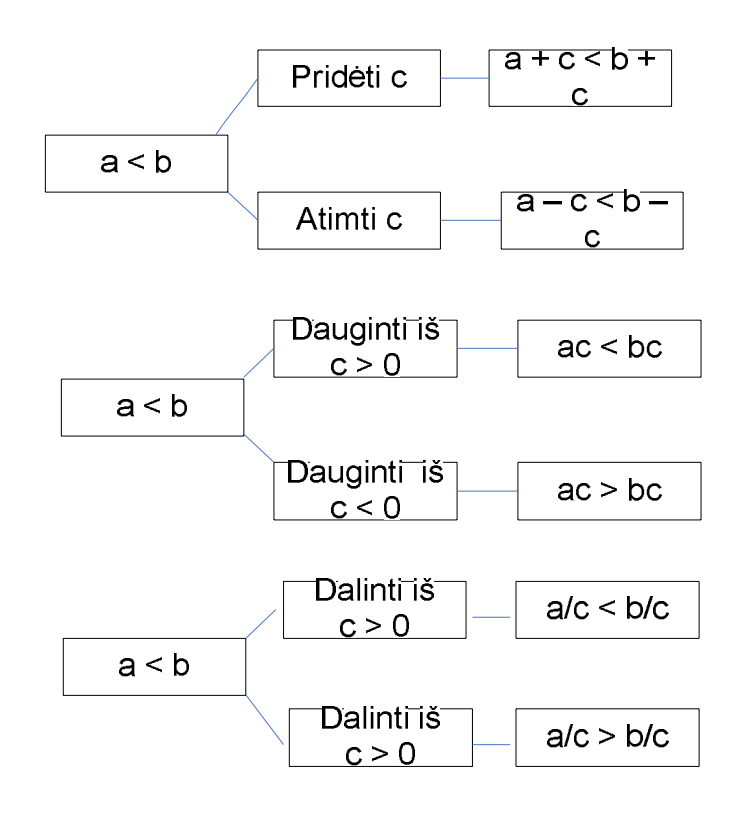

7 pav. Nelygybių savybės

#### <span id="page-17-0"></span>*2.5. Savybių taikymas probleminio uždavinio sprendime*

#### *2.5.1. Situacijos analizė*

Siekiant įgyvendinti suformuotus tikslus ir uždavinius, parinkta trys probleminiai uždaviniai, kurie pavadinti "Sprendimo priėmimas", "Kainos parinkimas" bei "Pastangų skaičiavimas". Šie uždaviniai yra susiję su praktika, paprasti ir lengvai sprendžiami. Taip pat jų sprendimui reikalinga sudaryti tiesines nelygybes, kurias sprendžiant panaudojamos nelygybių sprendimo savybės.

#### *2.5.2. Uždavinio "Sprendimo priėmimas" analizė*

Kasdien draugai kartu eina į treniruotę, bet Onutė nuolat vėluoja į susitikimo vietą. Todėl draugai nusprendė kovoti su šiuo įpročiu ir pasakė, kad kaskart, kai ateis laiku, ji gaus po 0,5 Lt, o kaskart, kai pavėluos pati turės duoti penkiskart daugiau. Onutė nusprendė suskaičiuoti, kiek kartų per 30 dienų ji gali pavėluoti, kad nepatirtų nuostolio. Tai kiek gi kartų Onutė gali vėluoti?

#### **Sprendimas:**

Sakykime, kad Onutė gali sau leisti vėluoti x dienų. Tada ji ateis laiku (30-x) dienų. Už dienas, kurias Onutė ateis laiku, draugai jai sumokės 0,5 (30-x) Lt. Už vėlavimo dienas Onutė draugams turės sumokėti 2,5x Lt. Norėdami atsakyti į klausimą kada Onutė nepatirs nuostolio, sudarome nelygybę.

$$
0,5(30-x) - 2,5x \ge 0
$$

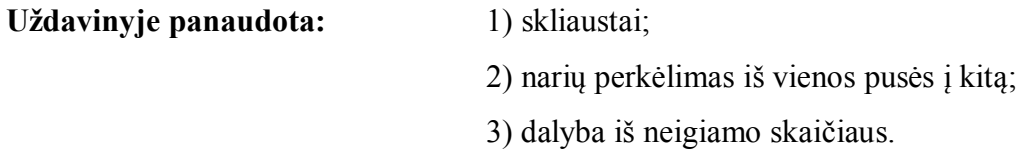

#### **Sąlygą galima pratęsti:**

Išgirdusi apie šį susitarimą ir žinodama dukros būdą, Onutės mama iš karto mergaitei davė 20 Lt. Dėl ko šioji labai apsidžiaugė, nes buvo mačiusi parduotuvėje jai patinkantį žiedelį už 22,4 Lt. Kiek dabar ji gali sau leisti dienų vėluoti, kad po mėnesio galėtų nusipirkti patikusį papuošalą?

Pagal uždavinio sąlygą nelygybė papildoma pastoviu dydžiu:

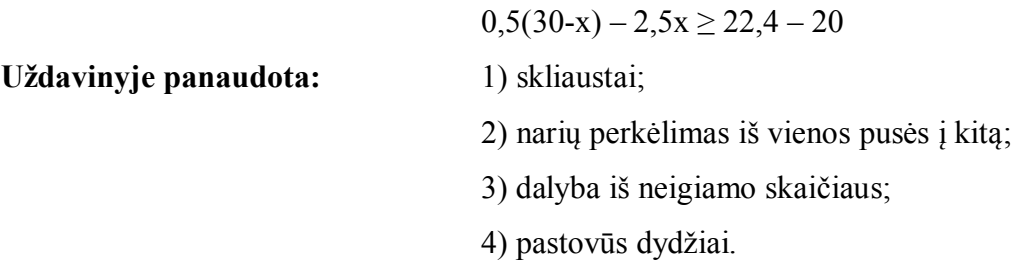

#### *2.5.3. Uždavinio "Kainos parinkimas" analizė*

Bandelė kainuoja x Lt, sultys 1,2 Lt brangiau. Kokios kainos neturėtų viršyti bandelės kaina, kad Tomukas nusipirktų 5 bandeles ir 2 stiklines sulčių ir jam iš 8 Lt liktų dar grąžos?

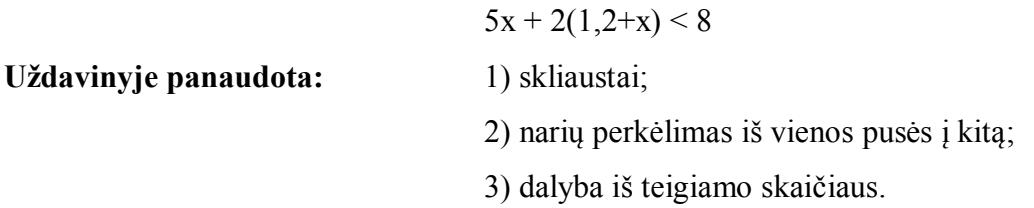

#### *2.5.4. Uždavinio "Pastangų skaičiavimas" analizė*

Testo kiekviena užduotis vertinama 3 balais. Mantas tikisi gauti nemažiau 5, bet, kad tai atsitiktų, jis turi surinkti 36 arba daugiau taškų. Berniukas žino, kad kaskart atlikdamas užduotis padaro neatidumo klaidų, todėl praranda ketvirtį surinktų taškų. Kiek mažiausiai užduočių reikia išspręsti Mantui, kad pasiteisintų jo lūkesčiai?

#### **Sprendimas:**

Sakykime, kad Mantas teisingai tikisi išspręsti x užduočių. Tada jis surinks 3x balų, bet atsižvelgiant į tai, kad Mantas gali padaryti neatidumo klaidų reikia atimti 4 3*x* taškų.

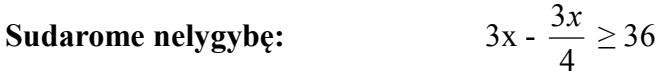

**Uždavinyje panaudota:** 1) trupmena (dažnai painiojama su racionalia nelygybe);

2) daugyba iš teigiamo skaičiaus;

3) narių perkėlimas iš vienos pusės į kitą;

3) dalyba iš teigiamo skaičiaus.

#### <span id="page-19-0"></span>*2.6. Išvados*

Pateikti tekstiniai uždaviniai glaudžiai susiję su praktika, supančia aplinka, nes pateikiamos gyvenimiškos situacijos, kurioms spręsti reikalingos nelygybių sudarymo ir sprendimo žinios. Sprendžiant šiuos uždavinius, panaudojamos visos tiesinių nelygybių sprendimo savybės. Kūrybiškas matematinių situacijų modeliavimas skatina mokinių mokymosi motyvaciją, žadina vaizduotę, smalsumą, skatina kiekvieną mokinį mokytis nepriklausomai nuo jo amžiaus, polinkių ir gabumų.

## <span id="page-20-0"></span>**3. KOMPIUTERIZUOJAMO UŽDAVINIO SPRENDIMO ANALIZĖ**

Analizei bei priemonės sukūrimui pasirinktas uždavinys "Sprendimo priėmimas". Sudaryta kompiuterizuojamo uždavinio sprendimo schemą. Pasirinktos dvi priemonės, kurias išanalizavus, pasirinkta viena darbo tikslo realizavimui.

Analizuojant uždavinį "Sprendimo priėmimas", sudaryta tiesinė nelygybė, ji išspręsta ir sprendimo žingsniai pavaizduoti kontekstiniame tiesinės nelygybės grafe (9 pav.).

#### <span id="page-20-1"></span>*3.1. Sprendimo žingsniai*

Kasdien draugai kartu eina į treniruotę, bet Onutė nuolat vėluoja į susitikimo vietą. Todėl draugai nusprendė kovoti su šiuo įpročiu ir pasakė, kad kaskart, kai ateis laiku, ji gaus po 0,5 Lt, o kaskart, kai pavėluos pati turės duoti penkiskart daugiau. Onutė nusprendė suskaičiuoti , kiek kartų per 30 dienų ji gali pavėluoti, kad nepatirtų nuostolio

#### **Sakykime, kad Onutė vėluos x dienų.**

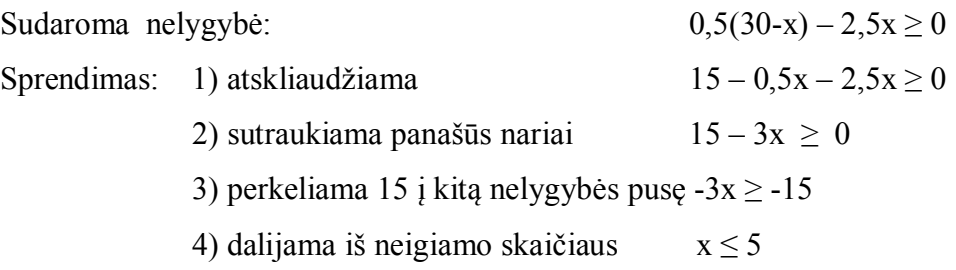

#### **Sprendinių žymėjimas skaičių spindulyje.**

Nereikia brėžti skaičių tiesės, o tik spindulį (pavaizduota 8 pav.), nes sprendžiamas probleminis uždavinys, kurio sprendiniai yra natūralieji skaičiai ir nulis.

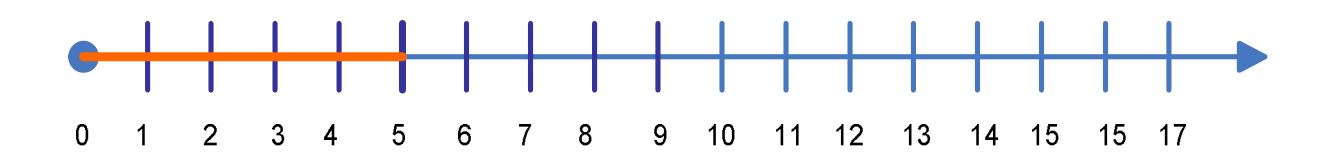

*8 pav. Skaičių spindulys*

#### **Ši nelygybė turi šešis sprendinius:**

1) kai sprendinys 0, Onutė uždirbs 15 Lt, nes 0,5\*(30-0) – 2,5\*0 = 15;

2) kai sprendinys 1, Onutė uždirbs 12 Lt, nes  $0.5*(30-1) - 2.5*1 = 12$ ;

- 3) kai sprendinys 2, Onutė uždirbs 9 Lt, nes  $0.5*(30-2) 2.5*2 = 9$ ;
- 4) kai sprendinys 3, Onutė uždirbs 6 Lt, nes  $0.5*(30-3) 2.5*3 = 6$ ;
- 5) kai sprendinys 4, Onutė uždirbs 3 Lt, nes 0,5\*(30-4) 2,5\*4 = 3;
- 6) kai sprendinys 5, Onutė nepatirs nuostolio, nes  $0.5*(30-5) 2.5*5 = 0$ .

#### <span id="page-21-0"></span>*3.2. Tiesinės nelygybės sprendimo kontekstinis grafas*

Nelygybės sprendimo kontekstiniame grafe, pavaizduotame 9 pav., parodyta nelygybės sprendimo žingsniai, taip pat pateikiamos problemos, kurios kyla atliekant

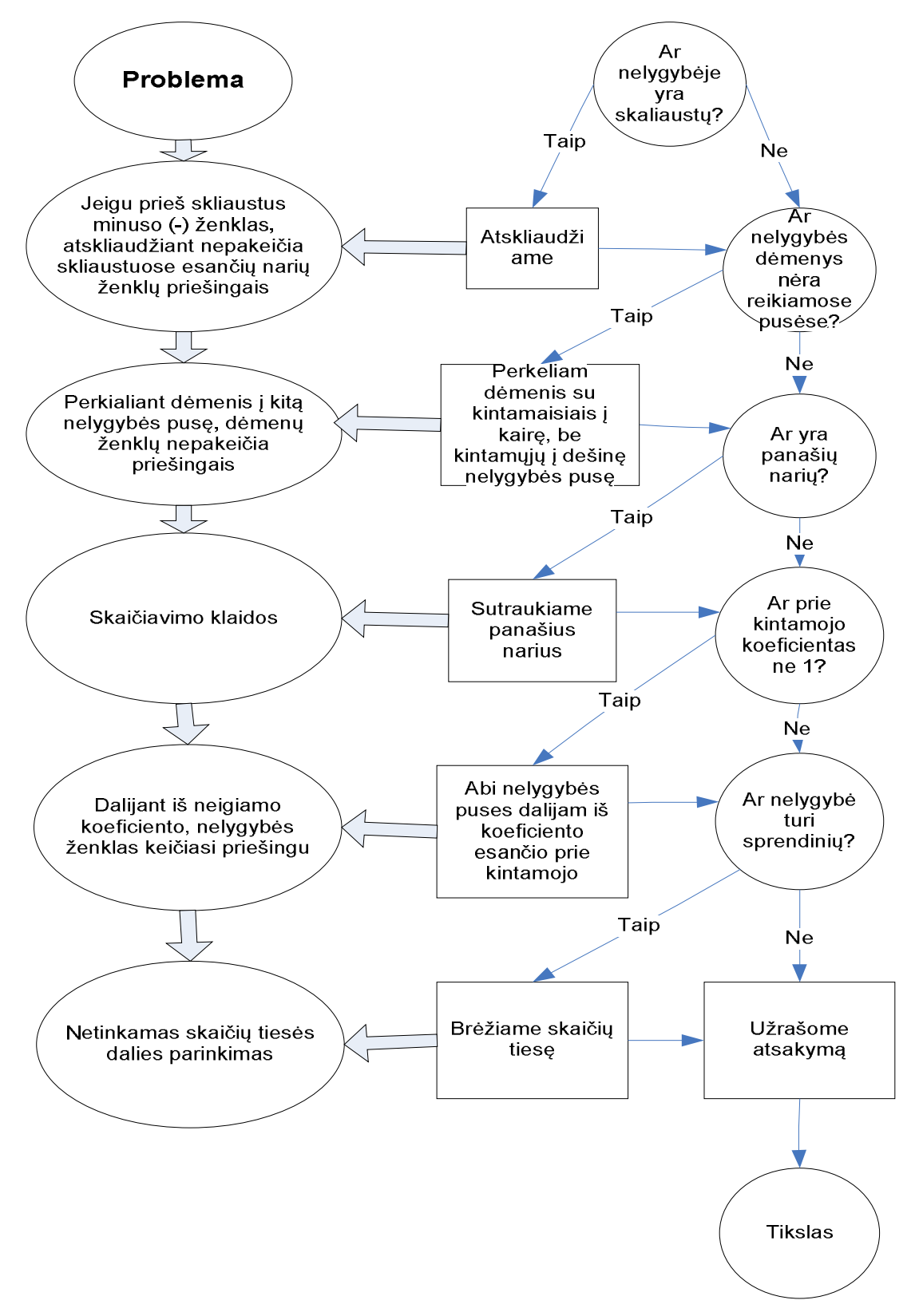

*9 pav. Kontekstinis grafas*

nelygybių sprendimo veiksmus. Sprendžiant nelygybes, didžiausia problema, kai reikia nelygybės abi puses dalinti arba dauginti iš neigiamo skaičiaus. Tai dažniausiai pasitaikanti klaida – mokiniai nepakeičia nelygybės ženklo priešingu. Dar viena iš dažnai kylančių problemų – sprendinių žymėjimas skaičių tiesėje, jų užrašymas intervalu, intervalo ženklų parinkimas.

#### <span id="page-22-0"></span>*3.3. Išvados*

Ieškant efektyvių nelygybės sprendimo mokymo būdų, analizuojant jų sprendimo žingsnius bei mokinių daromas sprendimo klaidas, pastebima, kad mokiniai dažnai daro klaidas atskliausdami ir daugindami ar dalindami nelygybės abi puses iš neigiamo skaičiaus. Pasirinktas probleminis uždavinys "Sprendimo priėmimas" tinka darbo tikslų įgyvendinimui, kadangi panaudojama visos nelygybių savybės bei reiškinių prastinimo veiksmai.

## <span id="page-23-0"></span>**4. MOKOMŲJŲ KOMPIUTERINIŲ PRIEMONIŲ APŽVALGA**

Norint efektyviai išnaudoti informacinių technologijų teikiamas galimybes, išanalizuotos kompiuterinės programos, kurios padėtų įgyvendinti apibrėžtus tikslus, uždavinius ir didaktines nuostatas, kuriomis būtų paprasta naudotis bei būtų galima pasitelkti mokant nelygybių grafinio sprendimo. Remiantis šiais kriterijais analizuotos jau esančias kompiuterinės priemonės, kuriomis galima pasinaudoti įgyvendinant tikslus, nagrinėta kompiuterinių priemonių, kurios jau naudojamos ugdymo procese, privalumai ir trūkumai. Pateikiama keletas programų, tinkamų pasirinktos užduoties įgyvendinimui.

#### <span id="page-23-1"></span>*4.1. Programa "MATCH GV"*

#### *4.1.1. Programos aprašymas*

MathGV yra programa matematinių funkcijų grafikams brėžti. Programa brėžia trijų tipų grafikus: 2D, 3D ir polinėje koordinačių sistemoje. Ji veikia kaip piešimo ir grafikos programa. Grafikai išsaugomi \*.bmp formatu ir gali būti kopijuojami į kitas programas ar dokumentus. Jie taip pat gali būti išsaugoti programos MathGV™ (\*.MGF) formatu tolesniam redagavimui ar naudojimui.

Programa leidžia rašyti grafiko lange, papildyti brėžinį rankiniu būdu. Grafikus galima padaryti vaizdingus nuspalvinant pasirinktus plotus ar kreivių dalis. Galime brėžti funkcijų, turinčių skirtingas išraiškas skirtinguose intervaluose, grafikus, nes kiekvienai kreivės daliai nurodysime skirtingus argumento intervalus. Programa "MathGV" leidžia pavaizduoti įvairius kreivinių trapecijų sukinius, apžiūrėti juos iš visų pusių, sukant apie x, y ar z ašis. Ši programa yra nemokama. Ji dar tobulinama, yra daug trūkumų, bet ją, kaip gerą vaizdumo priemonę, galima panaudoti jau dabar. Autorius - Gregas Vanmulemas (Greg Vanmullem). Programos MathGV pagrindinis langas pavaizduotas 10 pav.

#### *4.1.2. Reikalavimai kompiuteriui*

- 1. Microsoft Windows 95/98, NT4 arba 2000.
- 2. Pelė.
- 3. Apie 1Mb laisvos vietos kietajame diske.
- 4. 16 MG RAM

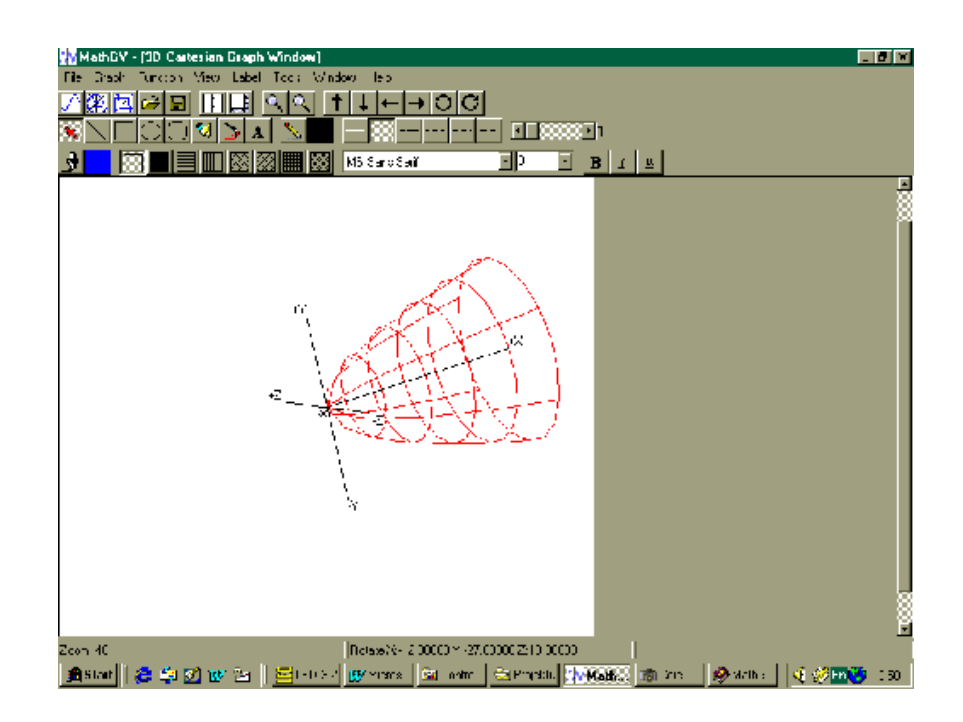

*10 pav. Programos MathGV pagrindinis langas*

#### *4.1.3. Programos "MATCH GV" trūkumai*

Funkcija gali netiksliai nubrėžti grafiką arti taškų, kuriuose ji neapibrėžta. Kad to išvengtume, funkcijos įrašymo lentelės langelyje Special X Values to plot reikia įrašyti tas x reikšmes, arti kurių funkcijos reikšmes reikia skaičiuoti ypač tiksliai.

Programa nubrėžia vertikalias asimptotes arti tų taškų, kuriuose funkcija yra artima vertikaliai. Kad to neatsitiktų, funkcijos įrašymo lentelės langelyje Vertical asymptote Fix Up reikia pažymėti varnelę.

Kartais neišsijungia langai, tačiau galima pasiimti naujas koordinačių sistemas ir dirbti toliau. Kai tokių langų susirenka 16, programą reikia išjungti ir įjungti iš naujo.

Nebrėžia tiesių x = a, tačiau jas galima nubrėžti rankiniu būdu.

#### <span id="page-24-0"></span>4.2. Programa "GRAFIKAS"

Šia programa pravartu pasinaudoti nagrinėjant tas matematikos temas, kurios susijusios su funkcijų grafikų braižymu ar grafiniu sprendimo metodu, pvz.: funkcijų grafikai, funkcijos grafiko transformacijos, funkcijos savybės; lygtys ir nelygybės, kai kurių lygčių ar nelygybių sistemos ir pan.

Šia programa platinama laisvai. Ją galima rasti tinklapyje [http://www.emokykla.lt](http://www.emokykla.lt/). Programa paprasta, ja lengva naudotis. Įrašius funkciją į nurodytą eilutę, reikia paspausti klaviša "Enter" arba "Brėžti" ir nubrėžiama nurodyta funkcija (11 pav.). Galima keisti lango foną, mastelį, apskaičiuoti funkcijos reikšmę. Ji rekomenduojama 5-10 klasių matematikos temų, susijusių su funkcijomis, dėstymui.

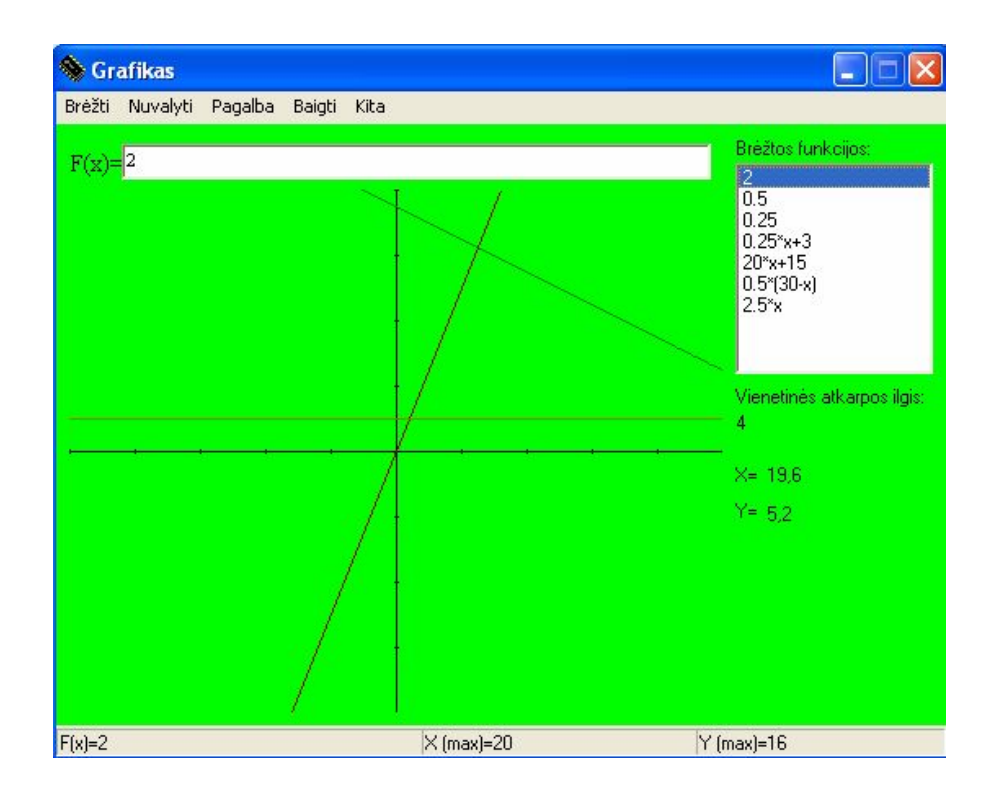

*11 pav. Programos "Grafikas' pagrindinis langas*

#### <span id="page-25-0"></span>*4.3. Programa "DINAMINĖ GEOMETRIJA"*

#### *4.3.1. Programos aprašymas*

Mokant 9 ir 10 klasių mokiniu, dažniausiai naudojama kompiuterinė priemonė "Dinaminė geometrija". Ji tinka nagrinėjant daugelį matematikos temų, mokomų pagrindinėje ir vidurinėje mokykloje: planimetrijos, plokštumos analizinės geometrijos pagrindų funkcijų ir jų grafikų, matematinės analizės pagrindų, trigonometrijos, skaičių tiesių ir pagrindinių aritmetinių veiksmų, vektorinės algebros, kompleksinių skaičių. 12 pav. pavaizduotas pagrindinis šios programos langas.

"Dinaminės geometrijos" galimybės leidžia sukurti dinaminius brėžinius, kuriais naudojantis galima visapusiškai nagrinėti geometrinius objektus ir ryšius tarp jų. Dažnai dinaminiai brėžiniai kuriami konkrečiai problemai, pavyzdžiui, įrodyti Pitagoro teoremai, nagrinėti Aukso pjūvį ar pan. Tačiau yra kuriamos ir dinaminių brėžinių grupės konkrečioms matematikos ar net fizikos temoms nagrinėti.

Norint sukonstruoti prasmingą dinaminį brėžinį reikia:

- 1. Pasirinkti temą, kurią leidžia vizualizuoti "Dinaminės geometrijos" galimybės.
- 2. Sumodeliuoti brėžinį.
- 3. Konstruoti dinaminį brėžinį.

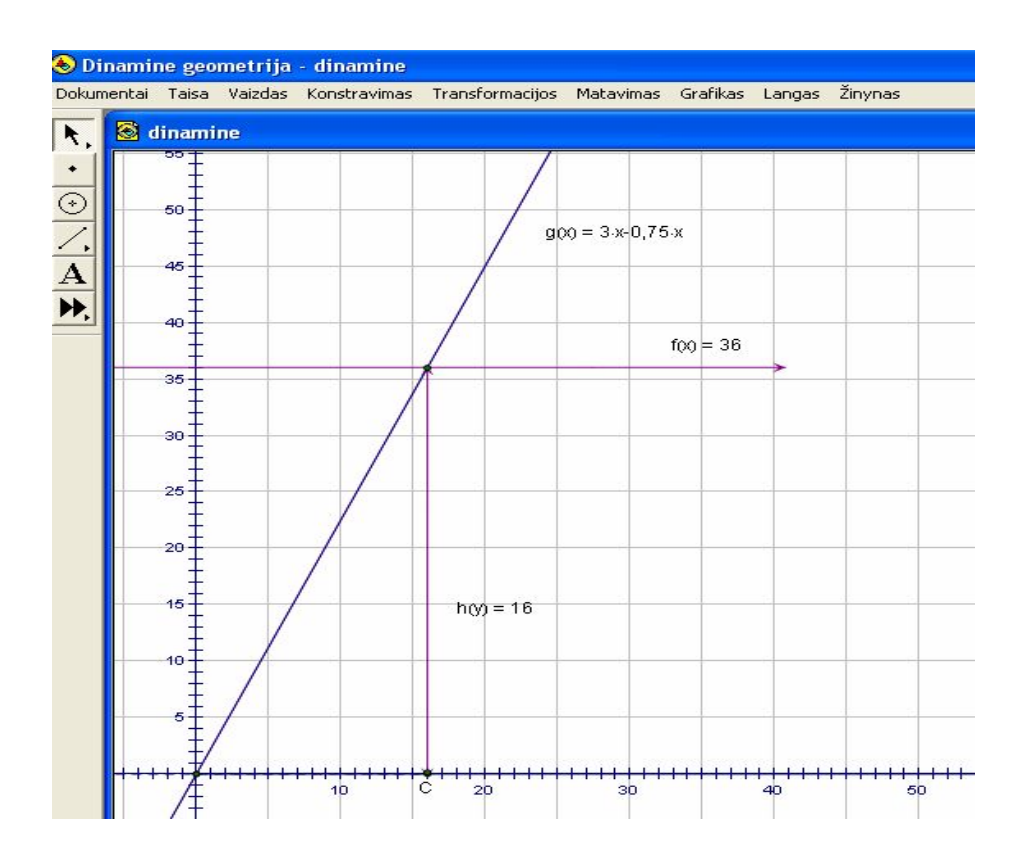

*12 pav. Programos "Dinaminė geometrija" pagrindinis langas*

Pasirinkus matematikos temą reikia išanalizuoti kokiam apibrėžimui ar kokiai savybei, teoremai, jos įrodymui prasminga kurti dinaminį brėžinį. Ypač svarbu atsižvelgti į tai, ar sukurtas dinaminis brėžinys nepasunkins moksleivio mokymosi, nesupainios jo žinių. Atsižvelgus į šiuos niuansus galima modeliuoti brėžinį.

Dinaminio brėžinio modeliavimas yra gana sudėtingas etapas, reikalaujantis įvairių įgūdžių bei mokėjimų: matematikos teorijos žinių, matematikos mokymo metodikos įgūdžių, gilaus kompiuterinės programos įvaldymo, mokėjimo struktūrizuoti informaciją.

#### <span id="page-27-0"></span>*4.4. Išvados*

Visos čia trumpai apžvelgtos programos netenkina reikalavimų pasirinkto tikslo įgyvendinimui dėl keleto priežasčių:

- 1) šios programos tinka tik funkcijų grafikų brėžimui;
- 2) išsamus funkcijos nagrinėjimas pradedamas 9 klasėje;
- 3) nėra pakankamai vaizdus uždavinio sprendimas, pavaizduojant nelygybės sprendinius tiesėmis.

Norint vaizdžiai ir interaktyviai parodyti nelygybės sprendimo algoritmą, pasirinktos dvi technologijos – TestTool ir Delphi, su kuriomis iš dalies realizuota pateikta idėja.

# <span id="page-28-0"></span>**5. MOKOMOJI PRIEMONĖ TIESINIŲ NELYGYBIŲ SPRENDIMUI**

#### <span id="page-28-1"></span>*5.1. Mokomosios priemonės struktūra, kūrimo tikslas, savybės*

Mokomosios priemonės struktūra pavaizduota 13 pav. panaudojant Microsoft Office Visio 2003. Pasirinktas mokomasis uždavinys, išanalizuota sprendimo žingsniai ir pasirinkta dvi priemonės idėjos įgyvendinimui. Su TestTool programa sukurta mokomieji testai, kurie apima teorines žinias bei praktinį nelygybių sprendimą. Su Delphi programa parengta mokomoji kompiuterinė priemonė probleminio uždavinio sprendimui.

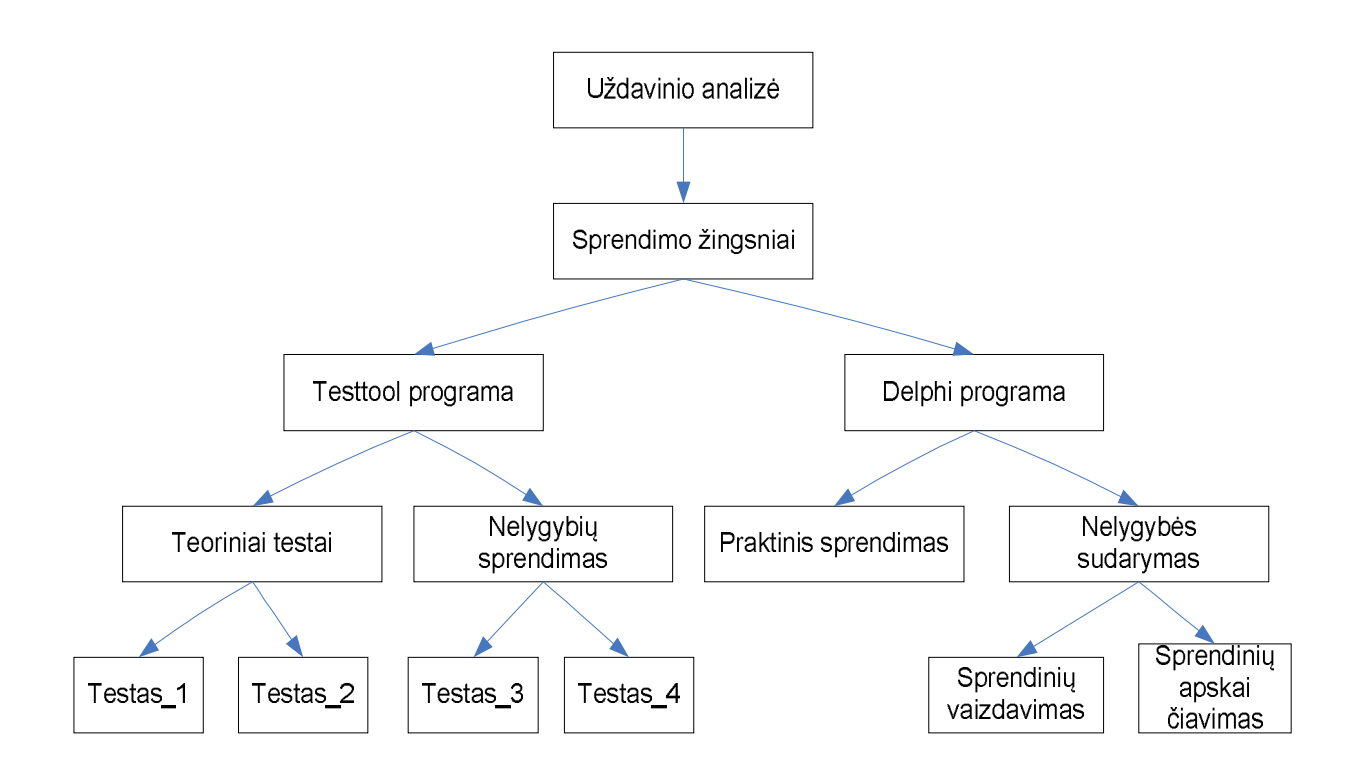

*13 pav. Priemonės struktūra*

#### *Tikslas*

Panaudojant interaktyvumą, vaizdžiai pateikti tiesinių nelygybių sprendimą realaus uždavinio kontekste.

#### *Priemonės naudotojai*

Šios priemonės naudotojai – mokytojai (informatikos, matematikos) ir mokiniai.

#### *Priemonės savybės*

1) Prieinamumas – priemonė pasiekiama iš bet kurios kompiuterizuotos darbo vietos (delphi realizacija), kompiuteriui reikalinga interneto prieiga (realizacija su TestTool);

2) Interaktyvumas - mokinys turi įtakos mokymo objekto padėčiai t.y. jis pats sudarinėja nelygybę, keičia objektų vietas, taip pat gali keletą kartų bandyti spręsti tą pačią užduotį;

3) Operatyvumas – mokytojas ir mokinys gali iš karto fiksuoti rezultatą;

4) Naudingumas – vaizdus nelygybių sprendimas, realaus turinio uždavinių sprendimas;

5) Aktyvumas – mokinys su mokytoju betarpiškai bendrauja spręsdamas uždavinį, gauna metodinę pagalbą.

Mokytojo ir mokinio vaidmuo bei priemonės savybės pateiktos 14 pav. pavaizduotoje priemonės naudojimo schemoje.

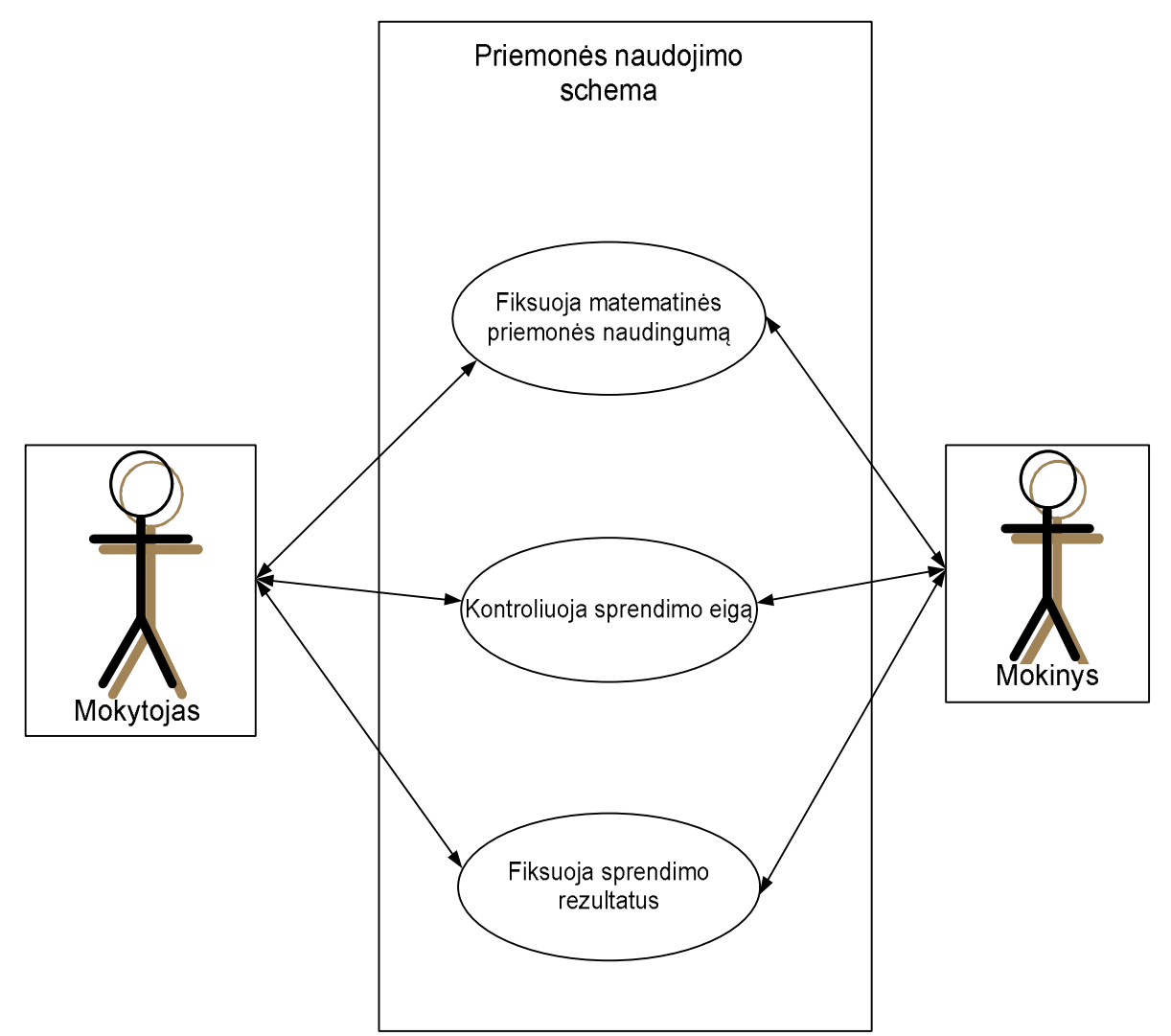

*14 pav. Priemonės naudojimo schema.*

#### <span id="page-30-0"></span>*5.2. "TestTool" panaudojimas žinių patikrinimui*

#### *5.2.1. "TestTool" savybės*

TestTool **-** tai nuotolinio testavimo sistema. Ji leidžia kurti testinius ir grafinius testus bei pateikti juos internete. Sistemą sudaro 4 dalys:

- 1) TestTool serveris saugo sistemos duomenis ir suteikia priėjimą prie jų;
- 2) [AuthorTool](http://pilis.pit.ktu.lt/tt/dokuwiki/doku.php?id=authortool_lt) naudojamas kurti klausimų variantus. Sukurti variantai išsaugomi failuose, kurie vėliau gali būti įkelti į TestTool serverį. Administratorius sukurtus variantus naudoja formuodamas klausimus ir testus.
- 3) [AdminTool](http://pilis.pit.ktu.lt/tt/dokuwiki/doku.php?id=admintool_lt) naudojamas administruoti TestTool sistemą. Interneto naršyklė ja leidžia administratoriui valdyti sistemos vartotojus ir jų grupes;
- *4)* [StudentTool](http://pilis.pit.ktu.lt/tt/dokuwiki/doku.php?id=studenttool_en) naudojamas atlikti testus. Jis realizuotas Java ir pateikia studentui pasirinkto egzamino klausimus.

Naudojantis testavimo sistema "TestTool" siūloma tokia darbo eiga:

- 1. Su autoriaus programa sukuriami klausimų variantai
- 2. Administratoriaus programoje atliekami šie veiksmai:
	- a) klausimų variantai įkeliami į duomenų bazę;
	- b) administruojami vartotojai: sukuriamos grupės, registruojami studentai;
	- c) sudaromi testai iš klausimų variantų, sukurtų su autoriaus programa;
	- d) vykdomas testavimo procesas: sukuriamas egzaminas/pratybos, priskiriamos teisės studentams laikyti testą, suteikiami datos apribojimai testo laikymui.
- 3. Naudojantis studento programa atliekamas testas ir pateikiamas įvertinimas.

Su TestTool Autoriaus programa sukurta keli grafiniai testai tiesinių nelygybių uždavinių sprendimui. Kuriant testus panaudota Label, TextField, TextArea, List komponentai klausimų kūrimui. Taip pat sukurti testai, kuriuose mokiniai patys turi įrašyti tekstus, t. y. Išspręsti nelygybes. Atsakymams pateikti panaudota RadioGroup, Combobox komponentai. Nereikalingi objektai dedami į šiukšlinę (nubrėžtą stačiakampį arba apskritimą). Pirmi šeši testai skirti paprasčiausių tiesinių nelygybių sprendimui. Tiesiog sprendžiant šiuos testus reikia pasirinkti vieną iš kelių pateiktų atsakymų. Iš šių testinių klausimų sudaryta du testai. Vienas lengvesnių klausimų, kuris pavadintas "nelygybių sprendiniai" – reikalaujantis minimalių lygčių sprendimo žinių, t. y. mokinys turi išrinkti teisingus atsakymus iš pateiktų variantų. Šiuose testuose reikia atkreipti dėmesį į užduoties tekstą.

Antras testas "Nelygybių sprendimas" yra interaktyvus. Mokinys turi spęsti nelygybes. Jis kiekvieną klausimą sprendžia tol, kol pateikia teisingą atsakymą. Pateikta keletą klausimų pavyzdžių iš testo "Nelygybių sprendimas".

### *5.3.2. Pirmas testas*

Šis testo klausimas, pavaizduotas 15 pav., sudarytas iš keturių pateiktų nelygybės sprendimo žingsnių ir nereikalingų objektų. Mokinys turi į tuščius stačiakampius sudėlioti iš eilės nelygybės sprendimo žingsnius, o nereikalingus objektus į šiukšlinę. Sprendžiant šį uždavinį, mokiniui reikės atlikti šiuos veiksmus:

- a) atskliausti;
- b) sutraukti panašius narius;
- c) dalinti iš neigiamo koeficiento.

Užduotis: sudėliokite nelygybės  $0.5(30-x)$  -2,5x  $> 0$  sprendimo žingsnius.

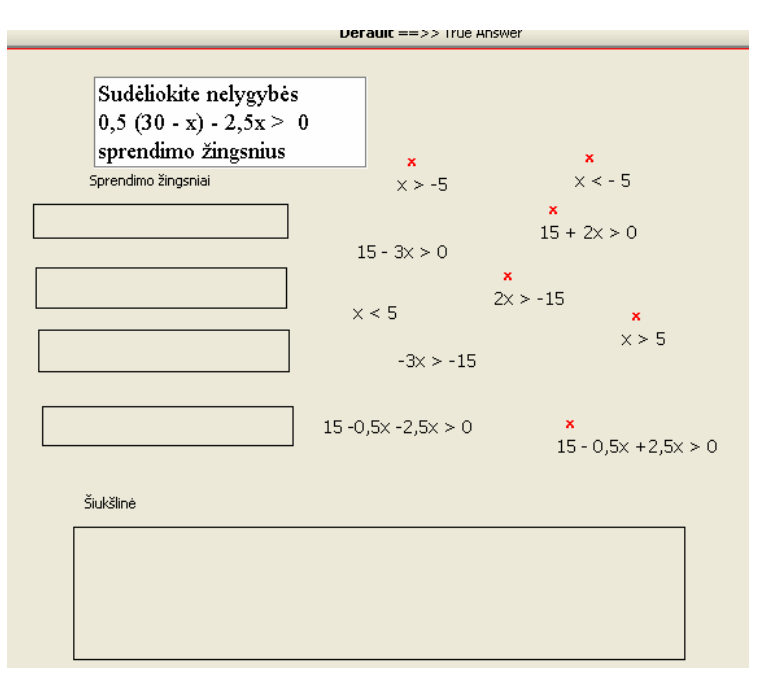

*15 pav. Pirmo testo užduoties langas*

Atsakymas: teisingas vaizdas pateiktas 16 pav.

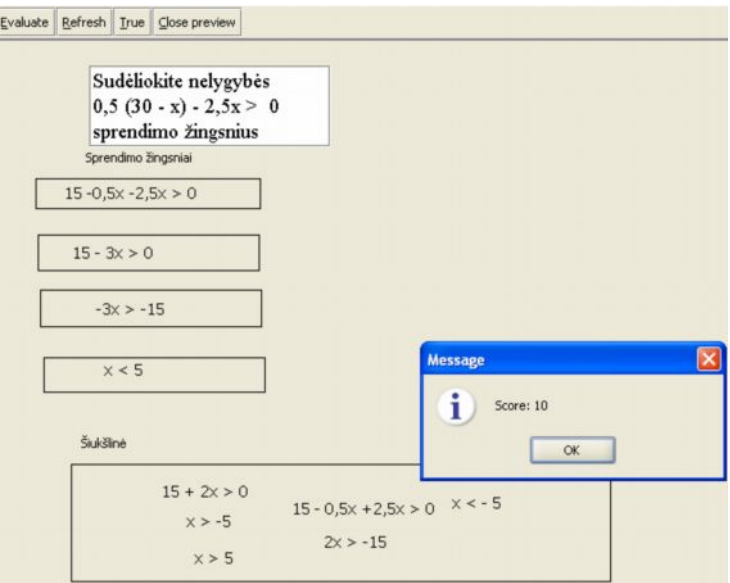

*16 pav. Pirmo testo atsakymo langas*

#### *5.2.3. Antras testas*

Šis testinis klausimas, pavaizduotas 17 pav., reikalauja sprendimo. Mokiniui pateiktas probleminis uždavinys, kuriam jis turi sudaryti nelygybę ir ją teisingai išspręsti. Sąlygoje nurodoma, kad sprendžiant nelygybę tarp simbolių reikia palikti tarpus, kitaip bus fiksuojamas kaip neteisingas atsakymas. Sprendžiant šį uždavinį, mokiniui reikės atlikti veiksmus:

- a) sudaryti nelygybę;
- b) atskliausti;
- c) sutraukti panašius narius;
- d) dalinti iš neigiamo koeficiento.

Užduotis: sudarykite nelygybę ir ją išspręskite.

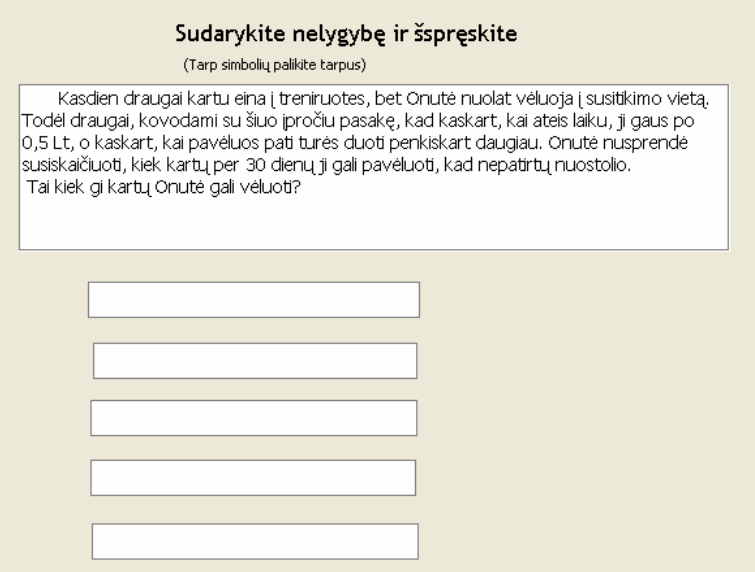

*17 pav. Antro testo užduoties langas*

Atsakymas: pateikiamas teisingas uždavinio sprendimo variantas 18 pav.

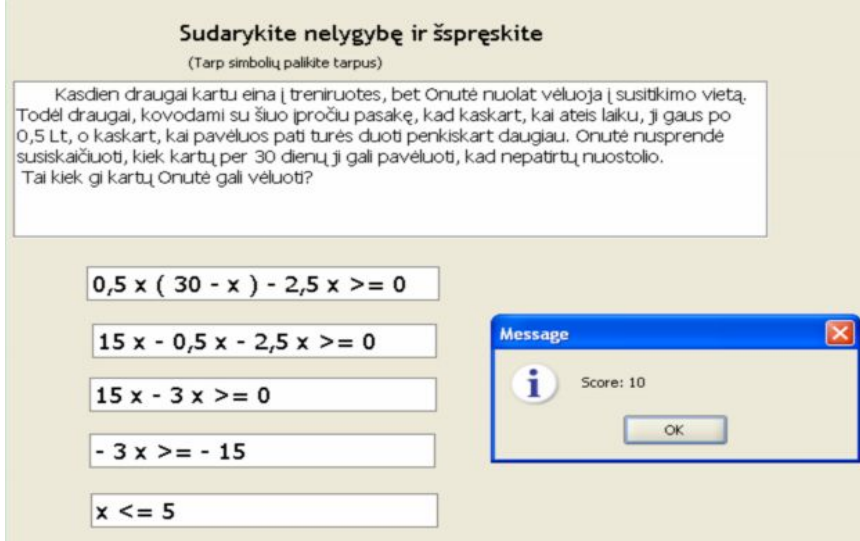

*18 pav. Antro testo atsakymo langas*

#### *5.2.4. Trečias testas*

Šis klausimas, pateiktas 19 pav., panašus į prieš tai pateiktą testo klausimą, tačiau kiekvienam nelygybės simboliui palikta po vieną tuščią langelį ir nelygybė jau yra nurodyta. Mokinys, spręsdamas šią nelygybę, mato kiek simbolių reikia parašyti. Tai padeda greičiau rasti teisingą sprendimo kelią.

Sprendžiant šį uždavinį, mokiniui reikės atlikti veiksmus:

a) atskliausti ( prieš skliaustus esant minuso ženklui, skliaustuose esačių dėmenų ženklus kečiam priešingais);

b) sutraukti panašius narius;

c) dalinti iš neigiamo koeficiento.

Užduotis: išspręskite nelygybę  $-(x + 7) < 4x - 7$ 

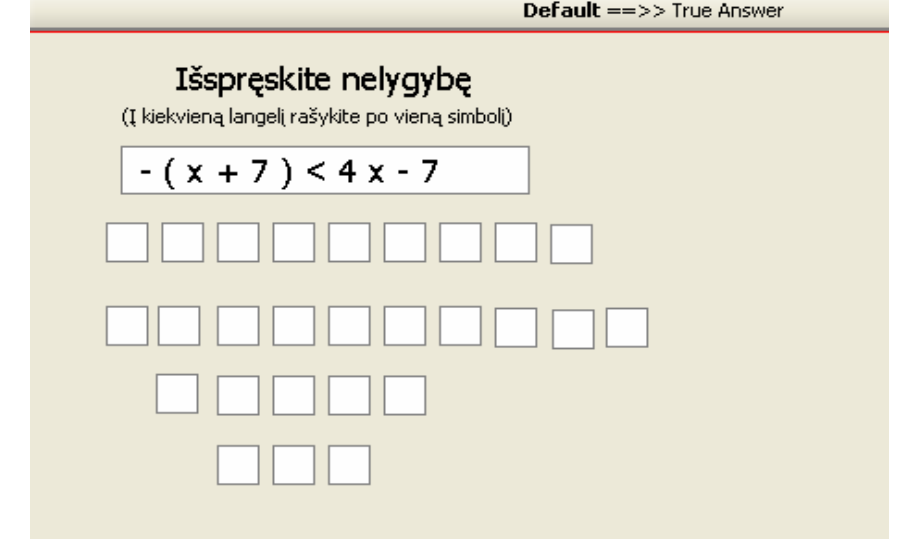

*19 pav. Trečio testo užduoties langas*

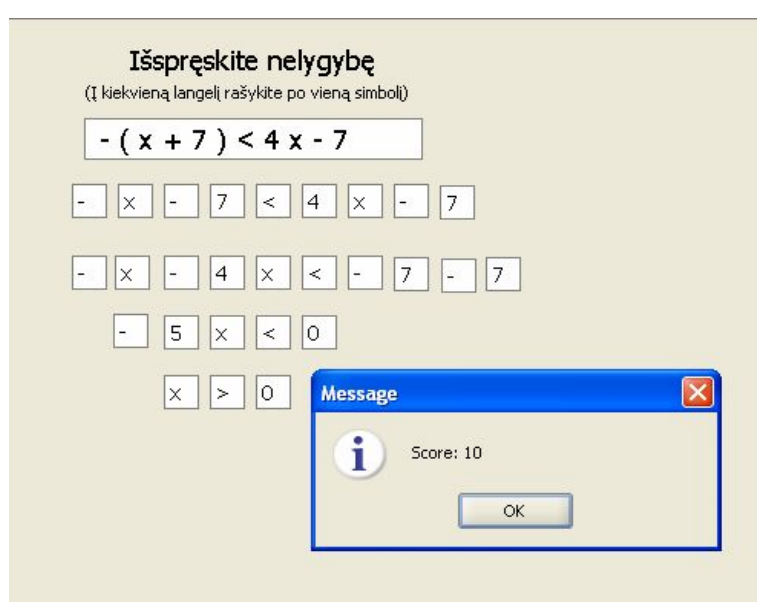

Atsakymas: pateikiamas teisingas uždavinio sprendimo variantas 20 pav.

*20 pav. Trečio testo atsakymo langas*

#### *5.2.5. Ketvirtas testas*

Sprendžiant nelygybę, pateiktą 21 pav., mokinys turi pats spręsti tol, kol nelygybę išspręs teisingai. Ši klausimas panašus į prieš tai pateiktą testo klausimą, tačiau kiekvienam nelygybės simboliui nėra palikta po tuščią langelį, o sprendžiant tarp simbolių reikia palikti tarpus. Sprendžiant šią nelygybę, mokiniui reikės atlikti veiksmus:

- a) atskliausti;
- b) sutraukti panašius narius;

c) dalinti iš neigiamo koeficiento.

Užduotis: išspręskite nelygybę  $2(x + 15) < 3(5x + 2) - 7x$ 

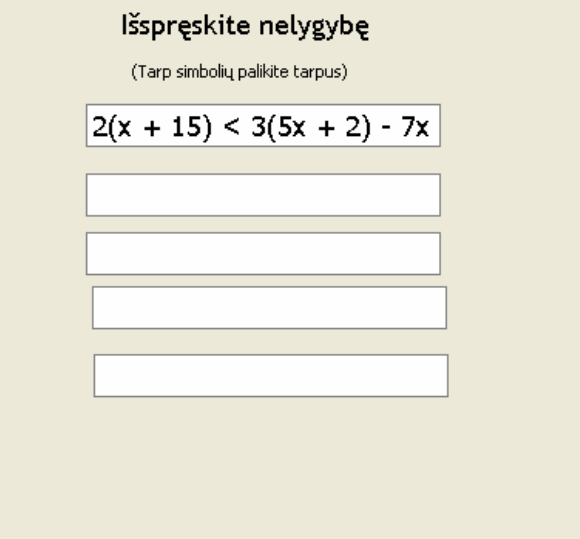

*21 pav. Ketvirto testo užduoties langas*

Atsakymas: pateikiamas teisingas uždavinio sprendimo variantas 22 pav.

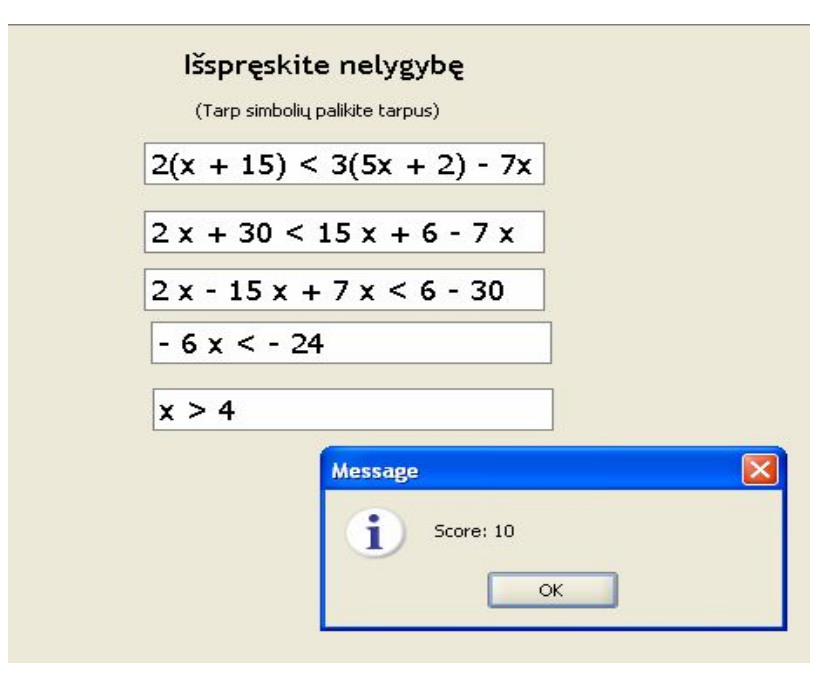

*22 pav. Ketvirto testo atsakymo langas*

#### *5.2.6. Išvados*

Sudarinėjant testo klausimus su TestTool, iškilo daugelis problemų – programa veikia gana lėtai, tai užima nemažai laiko. Tai nėra labai interaktyvūs testai, kadangi ribotos galimybės. Testai sudaryti su 5.1 programos versija. Čia negalima įterpti paveiksliukų. Sprendžiant nelygybes, labai svarbu sprendinių žymėjimas skaičių tiesėje, šioje programoje tokios galimybės nėra. Testtool programai trūksta interaktyvumo, vaizdumo, žaidybinių mokymosi elementų, kurie skatintų mokinių mokymosi motyvaciją.

 TestTool programa labiau tiktų iš teorinių klausimų sudarytiems testams, kur galima pasirinkti vieną ar kelis atsakymus. Dirbant su autoriaus ar studento programomis būtina kompiuteryje įdiegti Java programą (pageidautina JRE 1.5.0 versija). Taip pat norint spręsti šiuos testus, būtina interneto prieiga.

#### <span id="page-35-0"></span>*5.3. Mokomoji priemonė "DELPHI" programos pagrindu*

#### *5.3.1. "DELPHI" programos ypatumai*

Delphi remiasi valdymų įvykiais (angl. *events*). Tai visiškai priešinga tradiciniam DOS programų valdymui, kurios pradedamos vykdyti nuo pirmos eilutės, po to eina įvairiausi ciklai, išsišakojimai, spausdinami rezultatai ir programos darbas baigtas. Šiuo atveju programuotojas pats valdo sistemos darbą [9].

Kai reaguojama į įvykius, programų vykdymas priklauso ir nuo vartotojo veiksmų, ir nuo programos būklės. Pavyzdžiui, dirbant su teksto redaktoriumi, vartotojo veiksmų seka ir kartu programos darbas gali būti labai įvairūs, sunkiai prognozuojami.

Valdymo įvykiais idėją galima iliustruoti kaip pavaizduota 23 pav.:

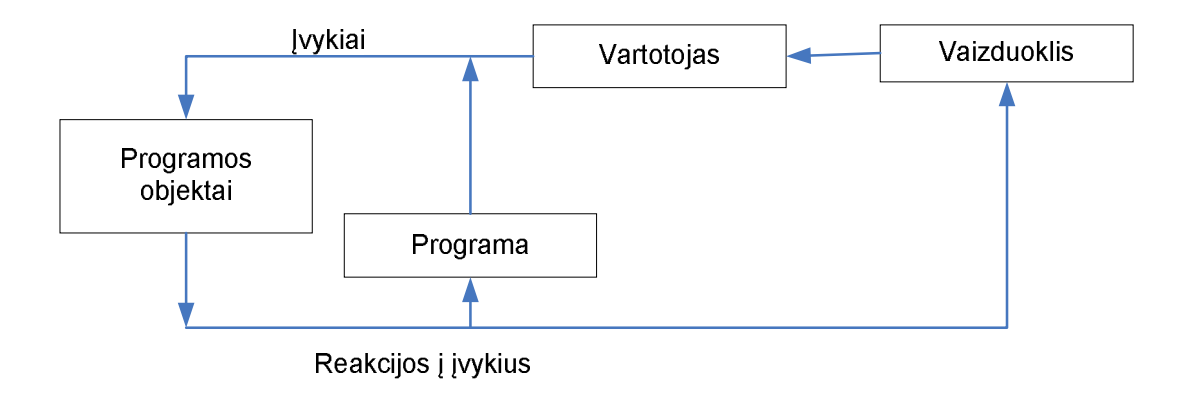

*23 pav. Valdymo įvykių iliustracija*

Įvykis – tai veiksmas, kurį atpažįsta ir į kurį gali reaguoti programos objektai. Įvykius gali inicijuoti ir vartotojas (pvz.: paspausdamas pelės mygtuką ar klaviatūros klavišą), ir pati programa (pvz.: atsiradus kuriai nors klaidai, gavus programos chronometro signalą). Objektai (formos bei reguliatoriai), reaguodami į įvykį, vykdo programos dalis – įvykio procedūras, kurias rašome mes. Įvykiai atpažįstami automatiškai, nes tuo rūpinasi pati Delphi sistema. Pavyzdžiui, spustelėjus pelės mygtuką, kai jos žymeklis yra ant mygtuko su užrašu "Programos pabaiga", įvyksta mygtuko paspaudimo (angl. *click*) įvykis. Tokio įvykio procedūra turėtų vieną komandą Close ir užbaigtų programos vykdymą.

Natūralu, kad programavimo sistemos Delphi aplinkos bendras vaizdas panašus į daugelio taikomųjų Windows programų, tačiau Delphi turi ir savo ypatybių - bendras programavimo sistemas.

Programos kūrimą Delphi sistemoje galima suskirstyti į šiuos etapus:

- · Projekto sąsajos kūrimas.
- Savybiu nustatymas.
- · Programos teksto rašymas.

Tačiau tai nereiškia, kad praktiškai šių etapų ar jų vykdymo tvarkos tiksliai prisilaikoma. Pavyzdžiui, bandant vykdyti programą kyla naujos idėjos, todėl sąsajos vaizdą ar savybių reikšmes tenka keisti.

#### *5.3.2. Mokomosios priemonės realizavimo struktūra ir galimybės*

Darbo tikslo įgyvendinimui pasirinkta Delphi programavimo aplinka. Programos kodas pateikiamas 3 Priede. Sudarius uždavinio sprendimo žingsnius, užduoties realizacija suskirstyta į tris etapus, kurių tarpusavio ryšys pavaizduotas 24 pav. schemoje.:

- 1) praktinis uždavinio sprendimas (pavyzdys);
- 2) tiesinės nelygybės sudarymas ir sprendimas;
- 3) sprendinių vaizdavimas skaičių spindulyje.

![](_page_37_Figure_5.jpeg)

*24 pav. Priemonės struktūra*

Mokomosios priemonės paskirtis – panaudojant interaktyvumo elementus, nelygybių sprendimo žinias pritaikyti praktikoje.

Priemonėje pateikiamas realaus turinio uždavinio "Sprendimo priėmimas" sprendimas.

#### **5.3.3. Mokomosios priemonės instaliavimas**

Norint naudotis šia mokomąja priemonė nebūtina kompiuteryje instaliuoti Delphi programos. Iš kompaktinio disko, du kartus spragtelėję pele, paleidžiame failą "sprendimas.exe". Tada iš karto atsiveria sprendimo langas, kuriame vartotojas gali atlikti veiksmus. Norėdamas baigti darbą nurodytame lange vartotojas pasirenka mygtuką "BAIGTI".

#### **5.3.4. Mokomosios priemonės vartotojo vadovas**

Atvėrus sprendimo langą, vartotojas gali pasirinkti vieną iš dviejų sprendimo žingsnių – animacinį, kuriame spaudžiant mygtukus galima matyti krentančius pinigus į skrynias (25 pav.) ir skaičiuoti dienas bei pratybų langą (27 pav.), kuriame vartotojas atlieka nelygybės sprendimo žingsnius. Atlikus visus teisingus veiksmus antrame lange (32 pav.), galima patekti į sprendinių vaizdavimo langą (33 pav.).

Realizuojant praktinę sprendimo versiją, suteikiama galimybė vartotojui pačiam pamatyti kas atsitinka, kai Onutė pavėluoja ir kai ateina laiku. Tai vartotojas gali padaryti 24 pav. pavaizduotame lange. Pasirinkus lange "Onutė pavėlavo" skaičius pinigai krenta į draugų skrynią, t.y. Onutė sumoka draugams už kiekvieną pavėlavimą po 0,5 Lt. Pasirinkus skaičių lange "atėjo laiku" - pinigai penkis kartus krenta į Onutės skrynią, t.y. draugai Onutei sumoka penkis kartus daugiau.

![](_page_38_Figure_2.jpeg)

*25 pav. Priemonės "Sprendimo priėmimas" pagrindinis langas*

Taip vartotojas gali bandyti ir skaičiuoti kiek reikia ateiti laiku ir kiek galima pavėluoti, kad nepatirti nuostolio, rinkdamasis dienų skaičių ir matydamas pinigų sumą lango apačioje kaip pavaizduota 25 pav.

![](_page_39_Picture_0.jpeg)

*26 pav. Praktiškai išspręsto uždavinio langas*

26 pav. pavaizduoto lango apačioje yra mygtukas "SPRENDIMAS". Paspaudus ši mygtuką atsiranda langas pavaizduotas 27 pav. Sprendimą galima rinktis ir nežaidžiant su 25 pav. ir 26 pav. pavaizduotais pinigais. Pasirinkus "SPRENDIMAS", atsiranda nelygybės sudarymo ir sprendimo langas "PRATYBOS", pavaizduotas 27 pav. Šiame lange yra pavaizduotas pirmasis probleminio uždavinio sakinys, kuriame nurodoma, kad kintamuoju x žymėsime Onutės pavėluotų dienų skaičių.

![](_page_39_Picture_99.jpeg)

*27 pav. Uždavinio pratybų langas*

Vartotojas gali žengti tik vieną žingsnelį ir įrašius į laukelį teisingą reiškinį atsiveria kitas žingsnis kaip pavaizduota 28 pav.

![](_page_40_Picture_61.jpeg)

*28 pav. Nelygybės sprendimo žingsniai*

Vartotojui uždavinio sprendimas pateikiamas įvairiais būdais – įrašyti reikšmes, pasirinkti iš pateiktų variantų. Ta matyti pateiktame 29 pav. Taip pat, atliekant užduotį, matosi komentaras, ar teisingas užrašytas reiškinys, ar ne.

![](_page_40_Picture_62.jpeg)

*29 pav. Nelygybės sprendimo galimybės*

Taip priartėjama prie nelygybės  $0.5(30-x) - 2.5x \ge 0$  sprendimo pabaigos (30 pav.).

![](_page_40_Picture_63.jpeg)

*30 pav. Nelygybės sprendimo langas*

Dalijant ar dauginant abi nelygybės puses iš neigiamo skaičiaus, nelygybė keičia ženklą. Šią taisyklę, jeigu reikia, mokinys gali rasti prie dalybos veiksmo. Paspaudus mygtuką "TAISYKLĖ", ji užrašoma kaip pavaizduota 31 pav.

![](_page_41_Figure_1.jpeg)

*31 pav. Nelygybės sprendimo taisyklė*

Tada po žingsnį nelygybę mokinys sprendžia. Gavus nelygybę  $x \leq 5$ , atsiranda mygtukas "SPRENDINIAI". Išspręstos nelygybės langas pavaizduotas 32 pav.

![](_page_41_Picture_119.jpeg)

*33 pav. Nelygybės sprendimo taisyklė*

Iš 33 pav. pavaizduoto lango, galima grįžti į pratybų langą pavaizduotą 32 pav. arba pasirinkti mygtuką "SPRENDINIAI" ir toliau spręsti nelygybę, t.y. sprendinius žymėti skaičių spindulyje( 33 pav.). Nelygybės sprendiniai nuspalvinti geltona spalva. Iš šio lango galima grįžti tik į sprendimo langą.

![](_page_42_Figure_0.jpeg)

*33 pav. Nelygybės sprendimo taisyklė*

Paspaudus kiekvieną sprendinį, apskaičiuojama, kiek gi pinigų gaus Onutė. 1) kai sprendinys 0, Onutė uždirbs 15 Lt ( 34 pav.);

![](_page_42_Figure_3.jpeg)

*34 pav. Sprendinių žymėjimas skaičių tiesėje*

2) kai sprendinys 1, Onutė uždirbs 12 Lt (35 pav.);

![](_page_42_Figure_6.jpeg)

*35 pav. Sprendinių žymėjimas skaičių tiesėje*

3) kai sprendinys 2, Onutė uždirbs 9 Lt (36 pav.),

![](_page_43_Figure_1.jpeg)

*36 pav. Sprendinių žymėjimas skaičių tiesėje*

4) kai sprendinys 3, Onutė uždirbs 6 Lt (37 pav.);

![](_page_43_Figure_4.jpeg)

*37 pav. Sprendinių žymėjimas skaičių tiesėje*

5) kai sprendinys 4, Onutė uždirbs 3 Lt (38 pav.);

![](_page_43_Figure_7.jpeg)

*38 pav. Sprendinių žymėjimas skaičių tiesėje*

6) kai sprendinys 5, Onutė nepatirs nuostolio (39 pav.)

![](_page_44_Figure_1.jpeg)

*39 pav. Sprendinių žymėjimas skaičių tiesėje*

Išsprendus uždavinį, galima grįžti į sprendimo langą, o iš jo - į praktinio sprendimo langą.

#### **5.3.5. Išvados**

Priemonė, parengta Delphi programa yra interaktyvi, turi animacinių elementų. Probleminio uždavinio sprendimo vaizdavimas padeda aiškiai ir vaizdžiai įsiminti nelygybės sprendimo algoritmą. Sukurta vaizdinga aplinka skatina motyvaciją.

Šioje interaktyvioje priemonėje pateikta:

- · realaus turinio uždavinio praktinis sprendimas;
- nelygybės sprendimo algoritmo vaizdavimas;
- nelygybių savybių taikymas;
- · uždavinio sprendinių vaizdavimas.

### <span id="page-45-0"></span>**6. PRIEMONĖS PANAUDOJIMO UGDYMO PROCESE TYRIMAS**

#### *Tyrimo tikslas*

Ištirti mokomosios priemonės vartotojų (mokinių) nuomonę, atspindinčią priemonės panaudojimo efektyvumą ir naudingumą, nustatant pozityvius ir koreguotinus aspektus.

#### *Tyrimo objektas*

Mokomosios priemonės vartotojų - mokinių nuomonė įvertinant mokymo priemonės panaudojimo veiksmingumą.

#### *Tyrimo uždaviniai*

- · Išsiaiškinti, ar mokiniai supranta ir moka spręsti tiesines nelygybes bei moka taikyti nelygybių savybes.
- · Išsiaiškinti, kaip mokiniams sekasi spręsti realaus turinio (tekstinius) uždavinius.
- Išsiaiškinti, ar sukurta mokomoji priemonė "Sprendimo priėmimas" turėjo itakos mokinių žinių formavimui ir gilinimui.

#### *Tyrimo situacijos aprašymas*

Tyrime dalyvavo keturių Alytaus rajono pagrindinių mokyklų aštuntokai. Iš viso 58 mokiniai. Pirmiausiai mokiniams buvo išaiškinta tema "Tiesinės nelygybės", sprendžiami nelygybių uždaviniai. Sprendžiant realaus turinio uždavinius, mokiniams buvo pateiktas uždavinys "Sprendimo priėmimas", ir jį kiekvienas mokinys individualiai sprendė raštu. Tada eksperimento dalyviams buvo pateikta anketa (žr. 1 Priedas). Taip buvo siekiama išsiaiškinti, ar mokiniai jau moka spręsti tiesines nelygybes ir žinias taikyti realaus turinio uždavinių sprendimui. Po to šiems tyrimo dalyviams buvo pateiktas uždavinio kompiuterizuotas variantas. Šį uždavinį mokiniai sprendė taip pat individualiai. Atlikus užduotį, mokiniui buvo pateikta anketa (žr. 2 Priedas). Tada norėta išsiaiškinti, kokią įtaką mokinių matematiniams gebėjimas turėjo sukurta mokomoji priemonė.

#### *6.5. Tyrimo rezultatai*

Mokiniai į pateiktą anketos klausimą "Ar mokate spręsti tiesines nelygybes?" teigiamai atsakė 49 % , kad moka tik nesudėtingas nelygybes spręsti atsakė 17 %, 28 % respondentų daro klaidas taikydami nelygybių savybes, ypatingai daugindami ar dalindami abi nelygybės puses iš neigiamo skaičiaus. Nelygybių sprendimo algoritmo nepavyko įsisavinti 6 % mokinių. Šio anketos klausimo rezultatų duomenys pavaizduoti 40 pav.

![](_page_46_Figure_1.jpeg)

*40 pav. Klausimo "Ar mokate spręsti tiesines nelygybes?" rezultatų diagrama*

Į anketos klausimą "Kaip mokate spręsti tekstinius uždavinius, kurių sprendimui reikalinga nelygybės sudarymas?" tik 15 % mokinių atsakė teigiamai (41 pav.). Nemoka spręsti realaus turinio uždavinių net 34 %. 51 % mokinių sunku sudaryti nelygybę pagal pateiktą sąlygą, tačiau išspręsti ją mokiniai moka.

![](_page_46_Figure_4.jpeg)

*41 pav. Klausimo "Kaip mokate spręsti tekstinius uždavinius, kurių sprendimui reikalinga nelygybės sudarymas?" rezultatų diagrama*

Atliekant apklausą po kompiuterizuotos priemonės vartojimo, mokiniams buvo pateiktas klausimas "Ar patiko mokomoji priemonė "Sprendimo priėmimas"?". Šią priemonę teigiamai įvertino 81 % respondentų. Tačiau buvo ir neigiamų nuomonių – 12 %. Rezultatų duomenys pateikti 42 pav.

![](_page_47_Figure_0.jpeg)

*42 pav. Klausimo "Ar patiko mokomoji priemonė "Sprendimo priėmimas"?" rezultatų diagrama*

Į anketos klausimą "Ar turėjo įtakos jūsų žinioms mokomoji priemonė "Sprendimo priėmimas"?" net 84 % mokinių atsakė teigiamai (43 pav.). Iš jų 24 % išmoko spręsti tiesines nelygybes, 23 suprato, kaip sprendžiami tekstiniai uždaviniai, o 37 % mokinių paskatino domėtis ir spręsti realaus turinio uždavinius. 16 % respondentų priemonė naudojimas įtakos žinioms neturėjo.

![](_page_47_Figure_3.jpeg)

*43 pav. Klausimo "Ar turėjo įtakos jūsų žinioms mokomoji priemonė "Sprendimo priėmimas"?" rezultatų diagrama*

#### *6.5. Tyrimo išvados*

Mokiniams labiausiai patiko žaisminga realaus turinio uždavinio sprendimo dalis, kurioje panaudota animacija (krentanti moneta). Visi mokiniai sudarė ir išsprendė tiesinę nelygybę. Mokinių žinios ir įgūdžiai pagerėjo. Ši priemonė yra tik vieno realaus turinio uždavinio kompiuterizuotas variantas, tačiau šią idėją galima plėsti ir pritaikyti realaus turinio uždavinių grupei, kadangi informacinių technologijų integravimas į mokomuosius dalykus skatina mokinių mokymosi motyvaciją, didina ugdymo efektyvumą bei leidžia sėkmingiau individualizuoti ir diferencijuoti ugdymo procesą.

# <span id="page-48-0"></span>**7. DARBO REZULTATAI IR IŠVADOS**

Analizuojant 2003 ir 2005 metų nacionalinių aštuntos klasės mokinių pasiekimų tyrimų išvadas, pastebėta, kad mokiniams sunkiausiai sekasi tiesinių nelygybių sprendimas bei realaus turinio uždavinių sprendimas, kuriame pritaikomas lygčių ir nelygybių sprendimo modelis.

Remiantis mokiniams pateiktų uždavinių sprendimo analize, nustatyta, kad sunkiausiai mokiniai įsisavina nelygybių savybių taikymą, nepakankamai geba žinias taikyti realaus turinio uždavinių sprendimui.

Parengta mokomoji kompiuterinė priemonė ..Delphi<sup>"</sup> programos pagrindu interaktyvus realaus turinio uždavinio sprendimas, kuris vaizdžiai parodo nelygybių savybių taikymą, sprendinių vaizdavimą. Kūrybiškas matematinių situacijų modeliavimas skatina mokinių mokymosi motyvaciją, žadina vaizduotę, smalsumą, skatina kiekvieną mokinį mokytis nepriklausomai nuo jo amžiaus, polinkių ir gabumų.

Šiame darbe pateikiama tik dalis idėjos įgyvendinimo. Siūlomu būdu gali būti sukurta mokomoji kompiuterinė priemonė, kurią sudarytų realaus turinio uždavinių grupė, atsispindinti nelygybių sprendimo modelį.

## <span id="page-49-0"></span>**LITERATŪRA**

1. Bendrosios programos ir informacinės technologijos, Vainas Brazdeikis, Vilnius,1999, p.56.

2. Bendrosios programos ir išsilavinimo standartai, Vilnius, 2003, p. 332 – 334.

3. Lietuvos bendrojo lavinimo mokyklos bendrosios programos ir bendrojo išsilavinimo standartai. XI - XII klasės. Vilnius: Švietimo plėtotės centras, 2002.

4. Matematika 8. Mokytojų knyga. Autorių kolektyvas (8 klasei), 2003 Vilnius.

5. Matematika 8. II dalis, Autorių kolektyvas (vadovėlis 8 klasei), 2002 Vilnius.

- 6. Matematika 8. Uždavinynas. Autorių kolektyvas (8 klasei), 2002 Vilnius.
- 7. Nacionalinis VIII klasės moksleivių pasiekimų tyrimas. Didaktinė ataskaita, Vilnius, 2003, p. 25 - 41.
- 8. Nacionalinis VIII klasės moksleivių pasiekimų tyrimas. Didaktinė ataskaita, Vilnius, 2005, p. 32 - 42.

9. Programavimas Delphi. Išplėstinis modulis. XI-XII klasėms. Jonas Blonskis, Vytautas Bukšnaitis, Valentina Dagienė, Vacius Jusas, Romas Marcinkevičius. 2003 TEV, 320 p.

10. Programavimo pradmenys. XI-XII klasėms. Jonas Blonskis, Valentina Dagienė. 2001,TEV leidykla, 272 p.

11. Programavimas, vadovėlis. J.Blonskis, K.Baniulis, V.Jusas, R.Marcinkevičius, J.Smolinskas.2000 Kaunas: KTU, 378 psl.

12. Šiuolaikinis mokymas. Praktinis vadovas. Geoff Petty. 2006 Vilnius, p. 432 – 454.

- 13. [www.emokykla.lt](http://www.emokykla.lt/) (žiūrėta 2007-03-25).
- 14. [www.delphi.lt](http://www.delphi.lt/) (žiūrėta 2007-10-10).
- 15. [www.matieka.lt](http://www.matieka.lt/) (žiūrėta 2007-10-15).
- 16. [www.matema.tik.lt](http://www.matema.tik.lt/) (žiūrėta 2008-02-19).
- 17. [http://pilis.if.ktu.lt/tt/tt4;](http://pilis.if.ktu.lt/tt/tt4) [http://testtool.ktu.lt](http://testtool.ktu.lt/) (žiūrėta 2007-02- 20).